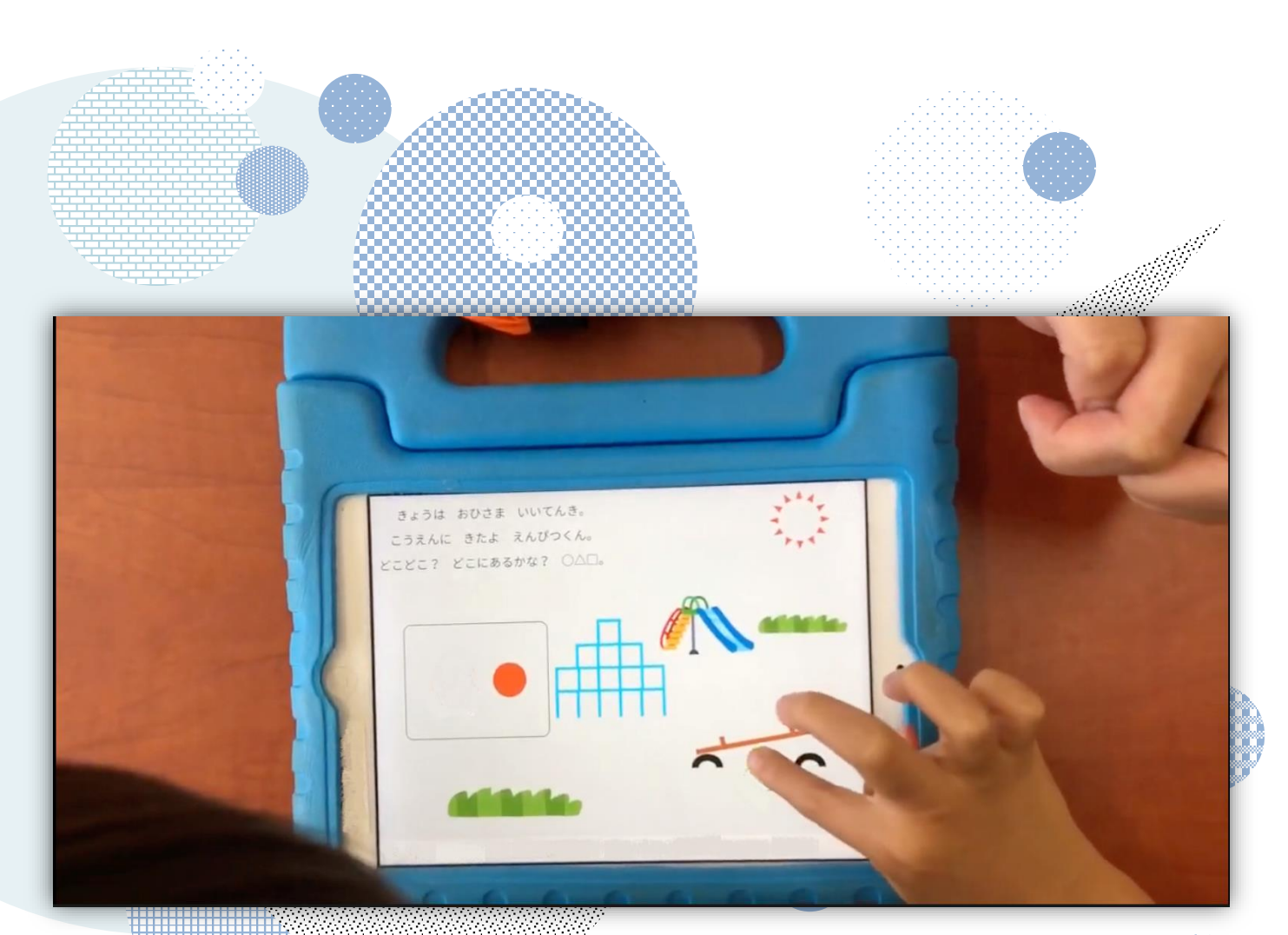

# ICT活用レシピ特別支援学校編

レシピの中で紹介しているアプリ等は一例となります。アプリの利 用を強制するものではありません。学校の実態に応じて御活用くださ い

Google™ , Google ドキュメント™ , Google スプレッドシート™ , Google スライド™ , Google フォーム™ , Google Jamboard™ , Google Meet™ , Google Classroom™ , Google Earth™ は、Google LLC の商標または登録商標です。 Windows , Word , Excel , PowerPoint , Microsoft Whiteboardは、米国 Microsoft Corporation の米国およびその他の国における登録商標です。 Keynote , Pages , Numbers , iMovie は、米国その他の国で登録された Apple Inc.の商標です。 なお、本文中には™マーク、®マークは明記していません。

ICT活用レシピ特別支援学校編 目次

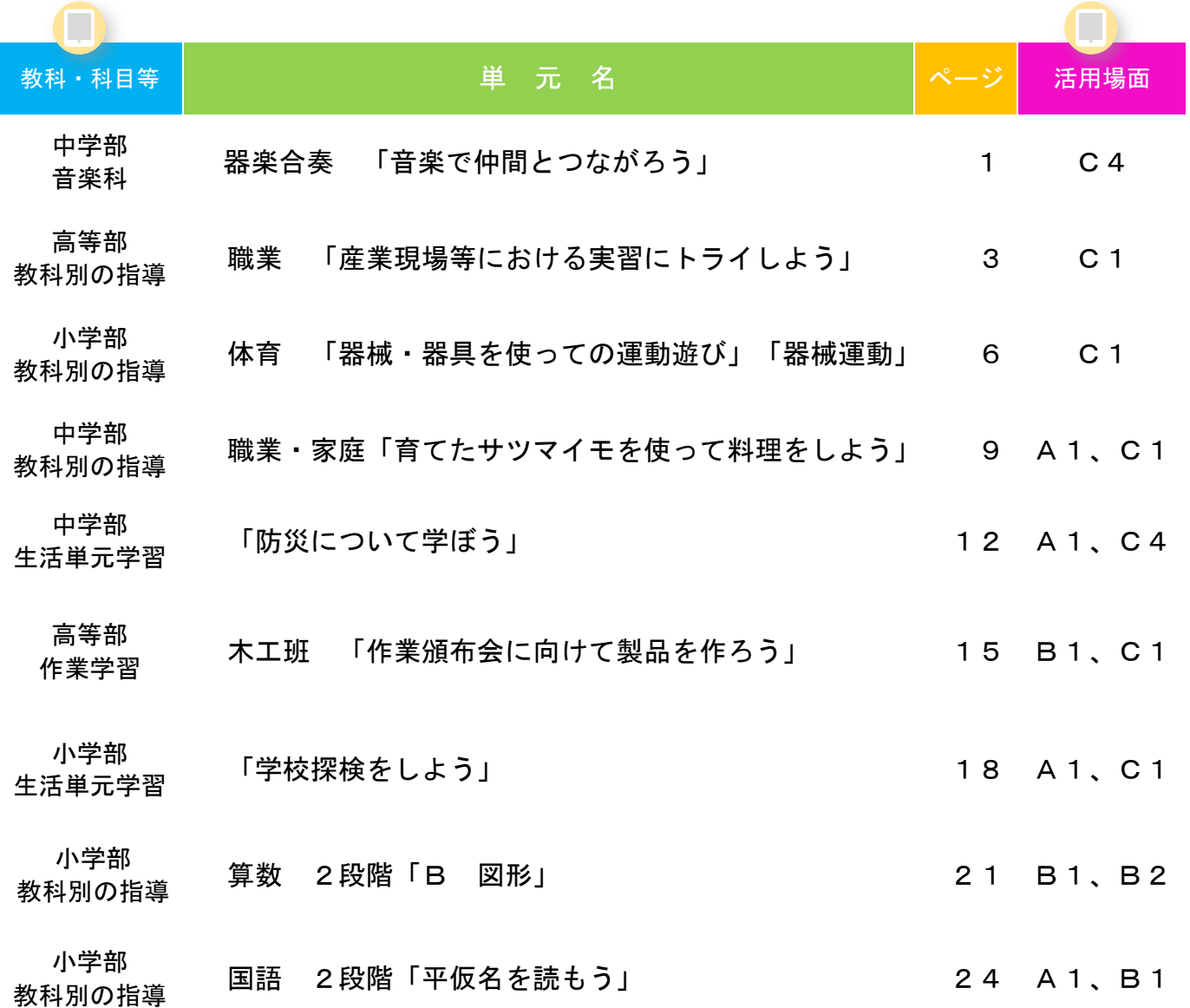

## 中学部 「音楽科」

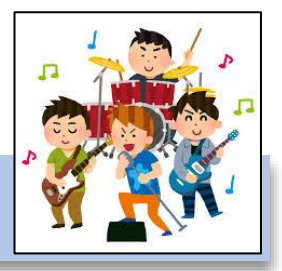

#### 器楽合奏 「音楽で仲間とつながろう」

#### 目標

〇合奏に必要な技能を身に付けることができる。(知・技) 〇楽器の特徴を活かしながら、曲想に応じた演奏ができる。(思・判・表) 〇主体的に仲間と協働し、共に演奏を楽しむことができる(学・人)

#### 指導計画 J

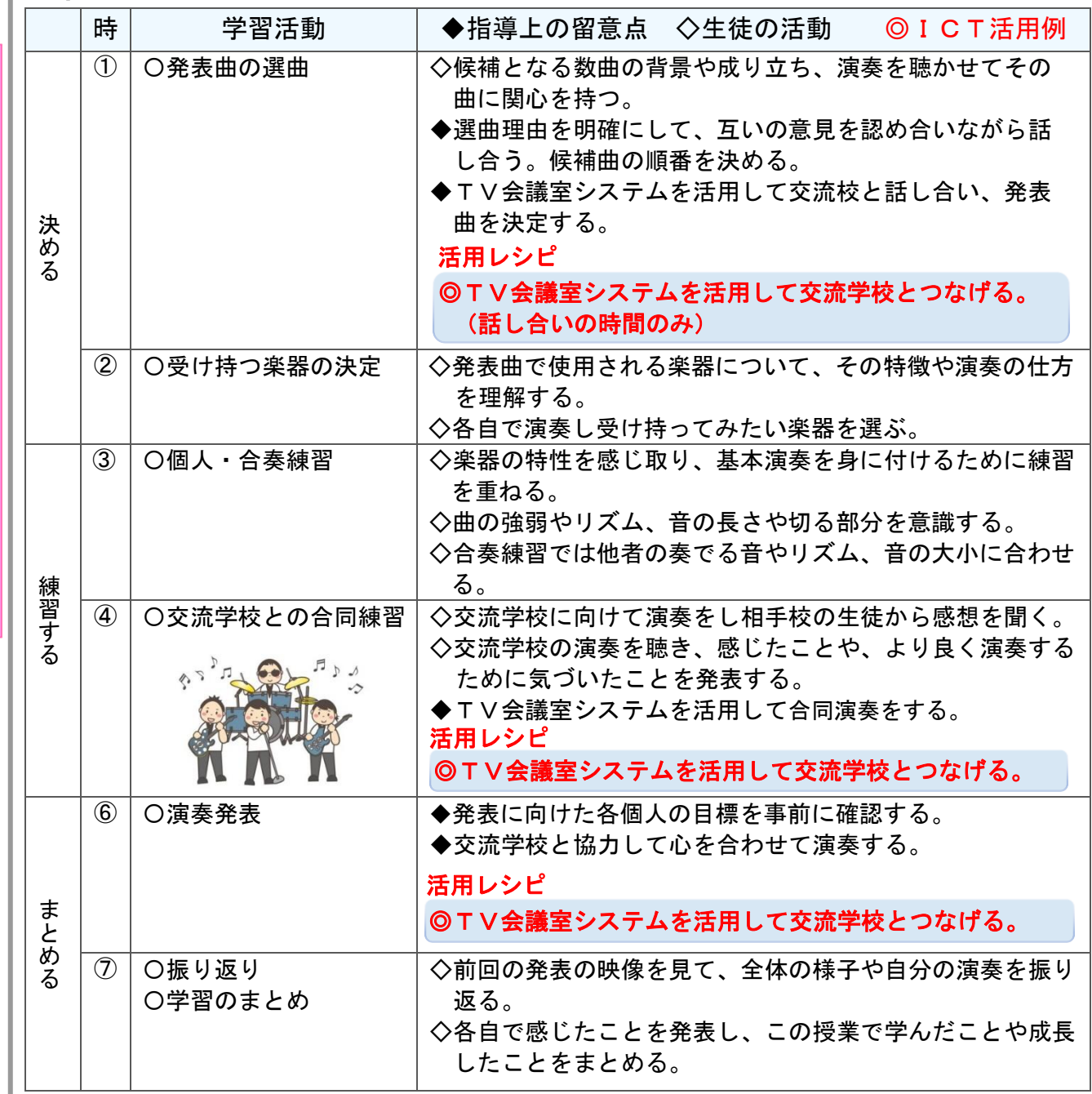

T 活 用 レ シ ピ

I

C

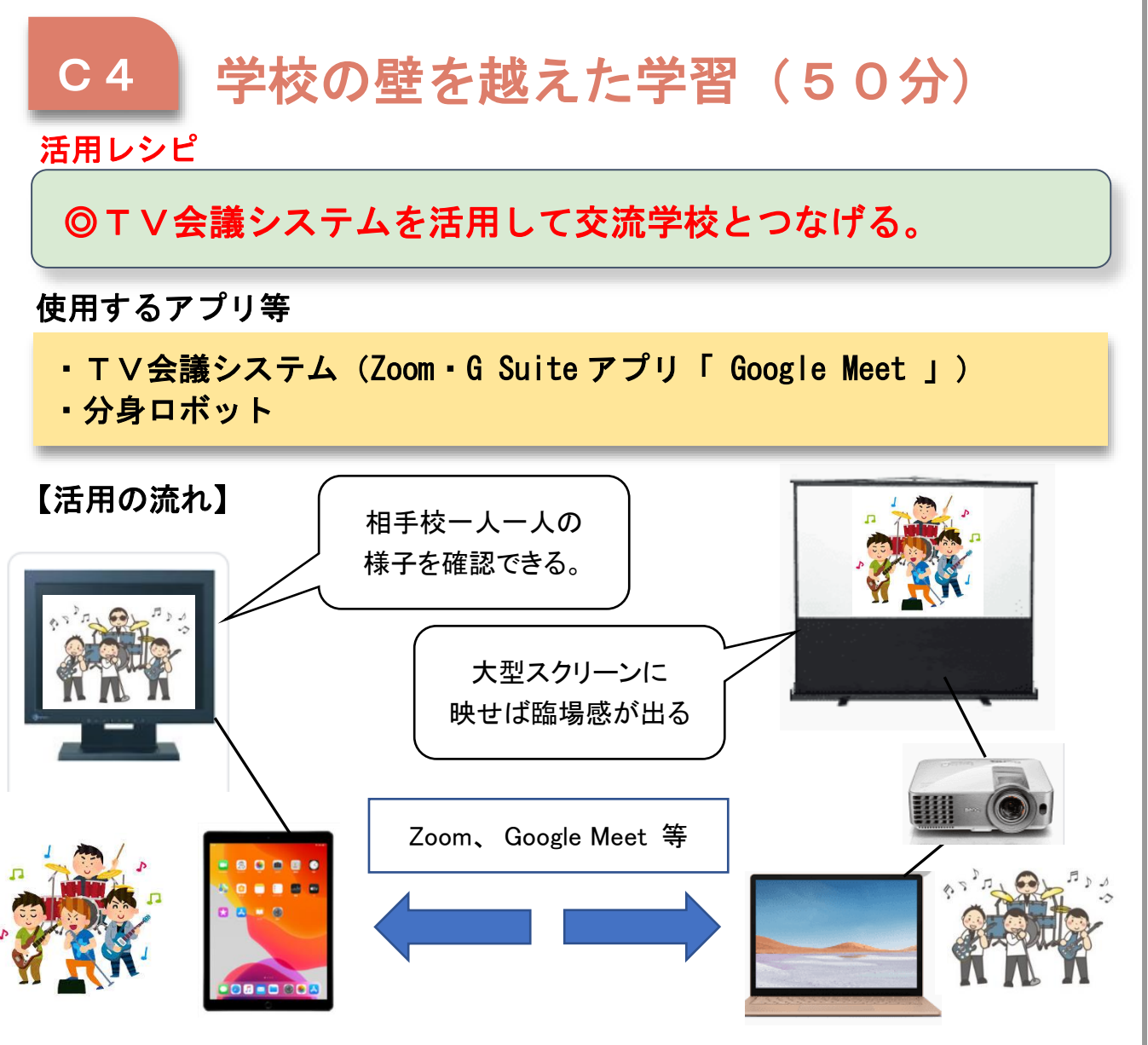

指導計画に応じて(〇数字は指導計画の時数)

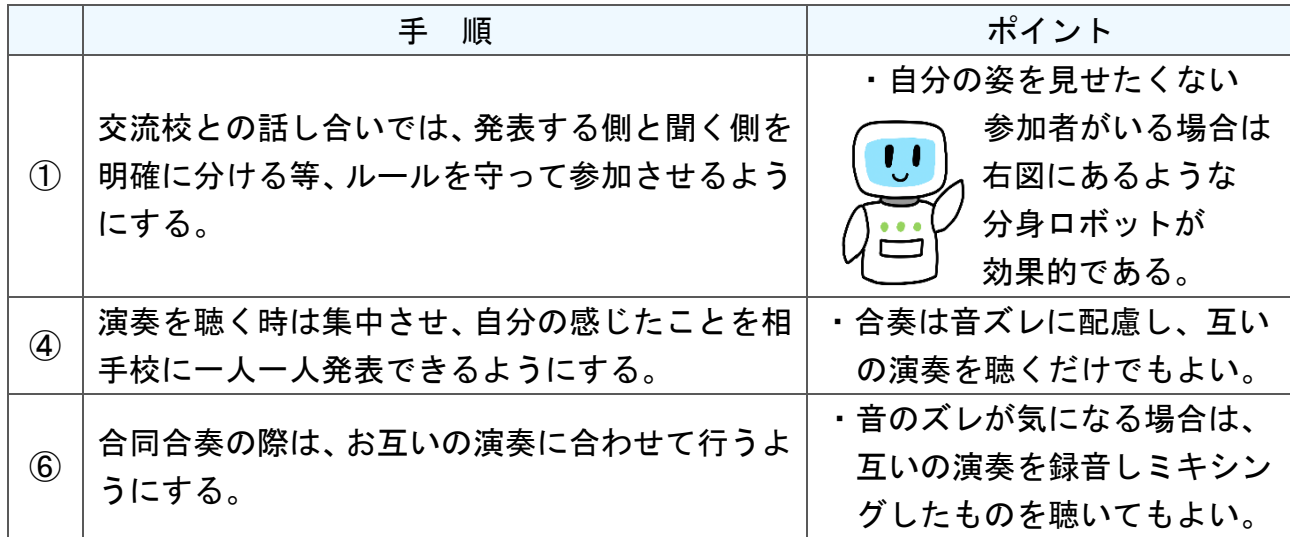

T 活 用 レ シ ピ

I

C

高等部 「教科別の指導 職業」

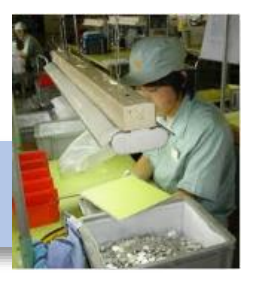

産業現場等における実習にトライしよう

#### 目標

〇働くことへの理解を深め、社会人としての技能を身につける。(知・技) 〇夢の実現に向け、課題を見出し解決・実行する力を養う。(思・判・表) 〇社会生活に向けて、よりよく生活しようとする態度を育む。(学・人)

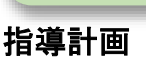

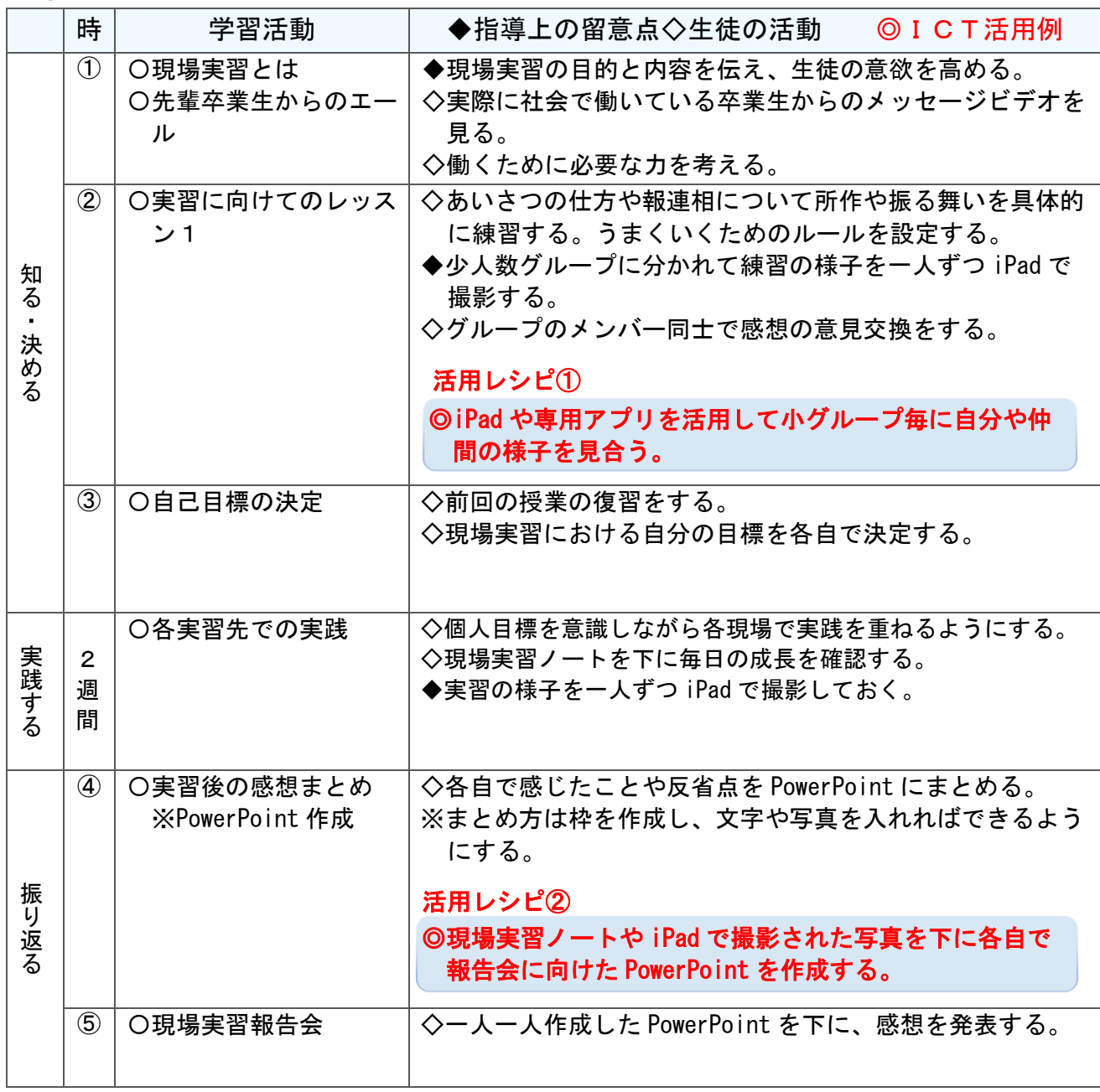

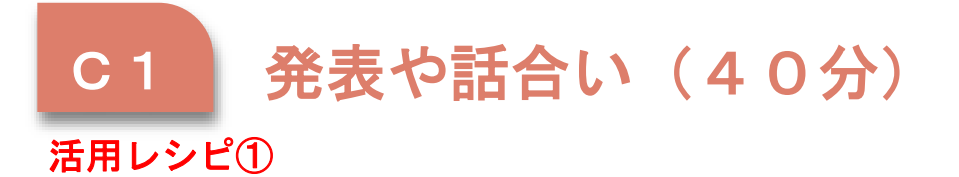

◎iPad を活用して学び合いを深める。

使用するアプリ等

)

・iPad

 $\mathbb{R}$ 

・挨拶用角度計測アプリ(例:シンプル角度計、カメラ分度器)

【活用のイメージ】

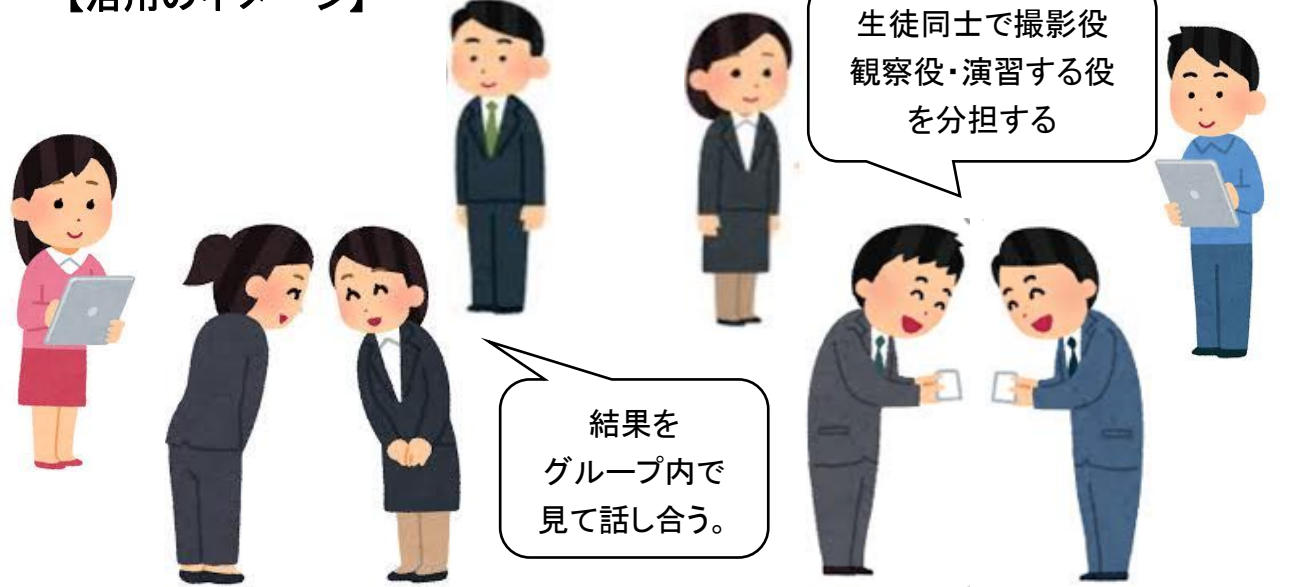

【気持ちのよいあいさつ】 【名刺の渡し方】

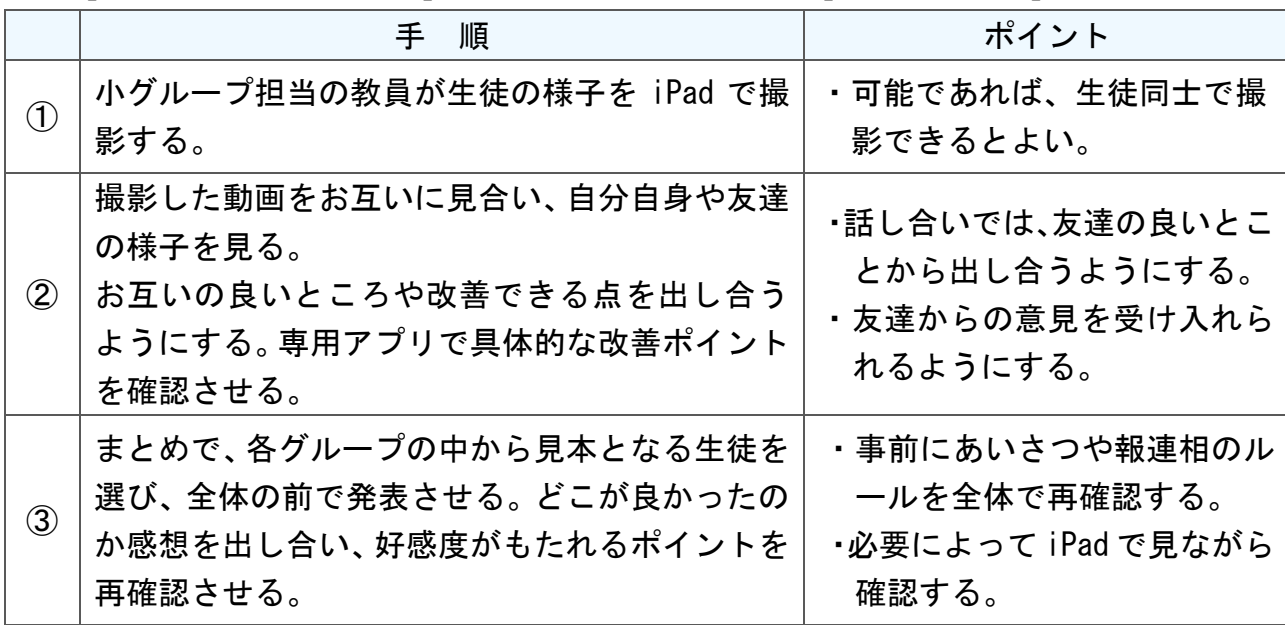

 $\mathcal{C}$ T 活 用 レ シ ピ

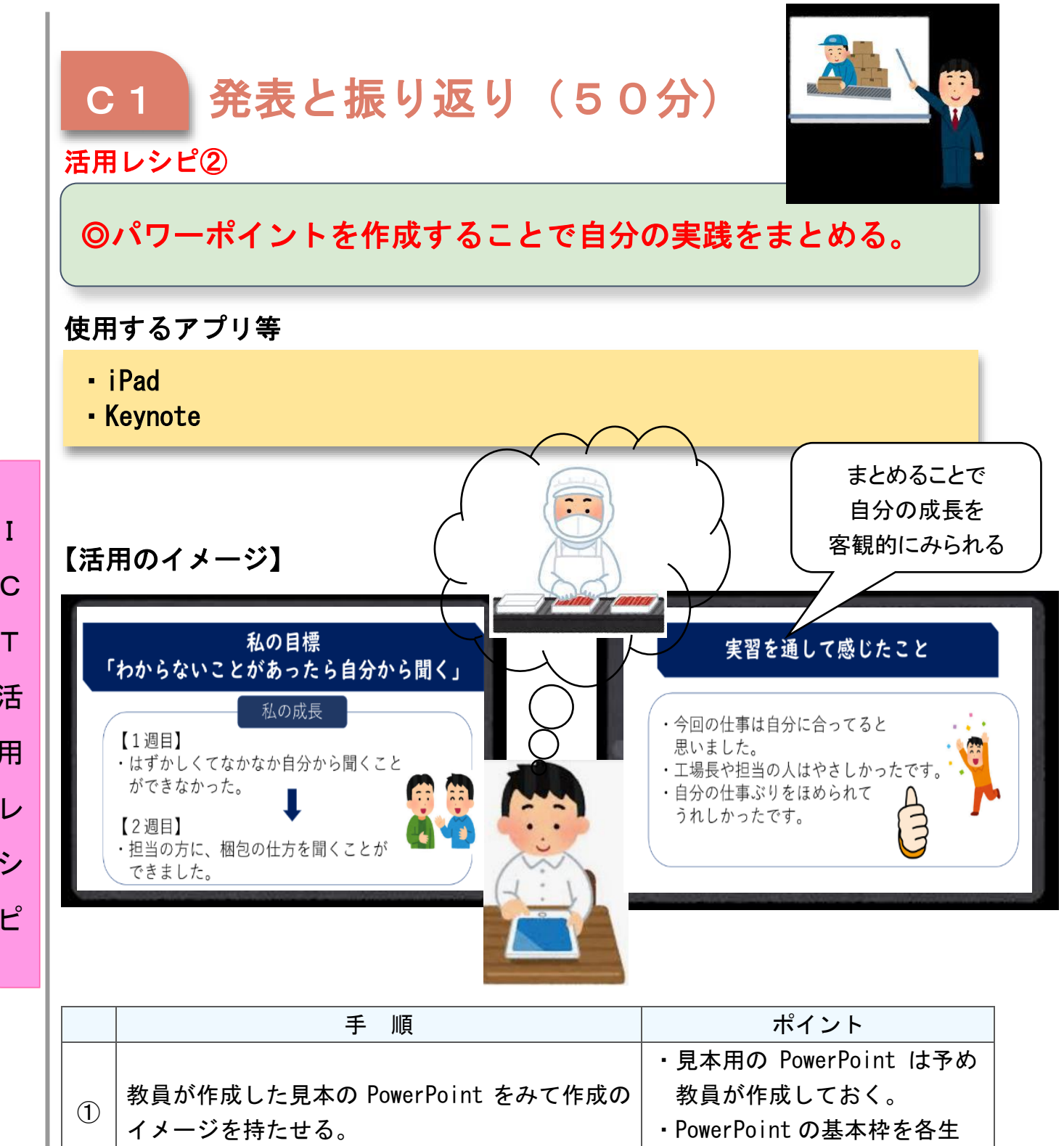

C

T

活

用

レ

シ

ピ

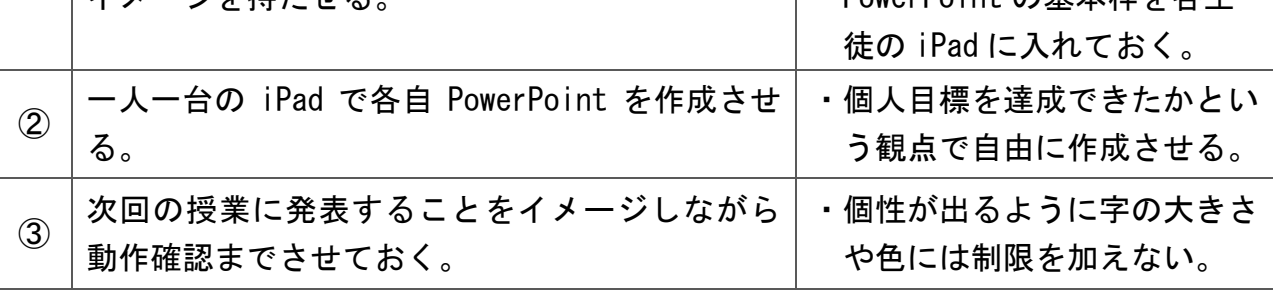

## 小学部 「教科別の指導 体育」

器械運動「器械・器具を使っての運動遊び」「器械運動」

#### 目標

〇基本的な動きや技の難易度を高めることができる。(知・技) 〇自己目標を設定し上達のための工夫をすることができる。(思・判・表) 〇自ら活動に取り組み、他者の意見を受け入れることができる。(学・人)

I

C

T

活

用

レ

シ

ピ

#### 指導計画 J

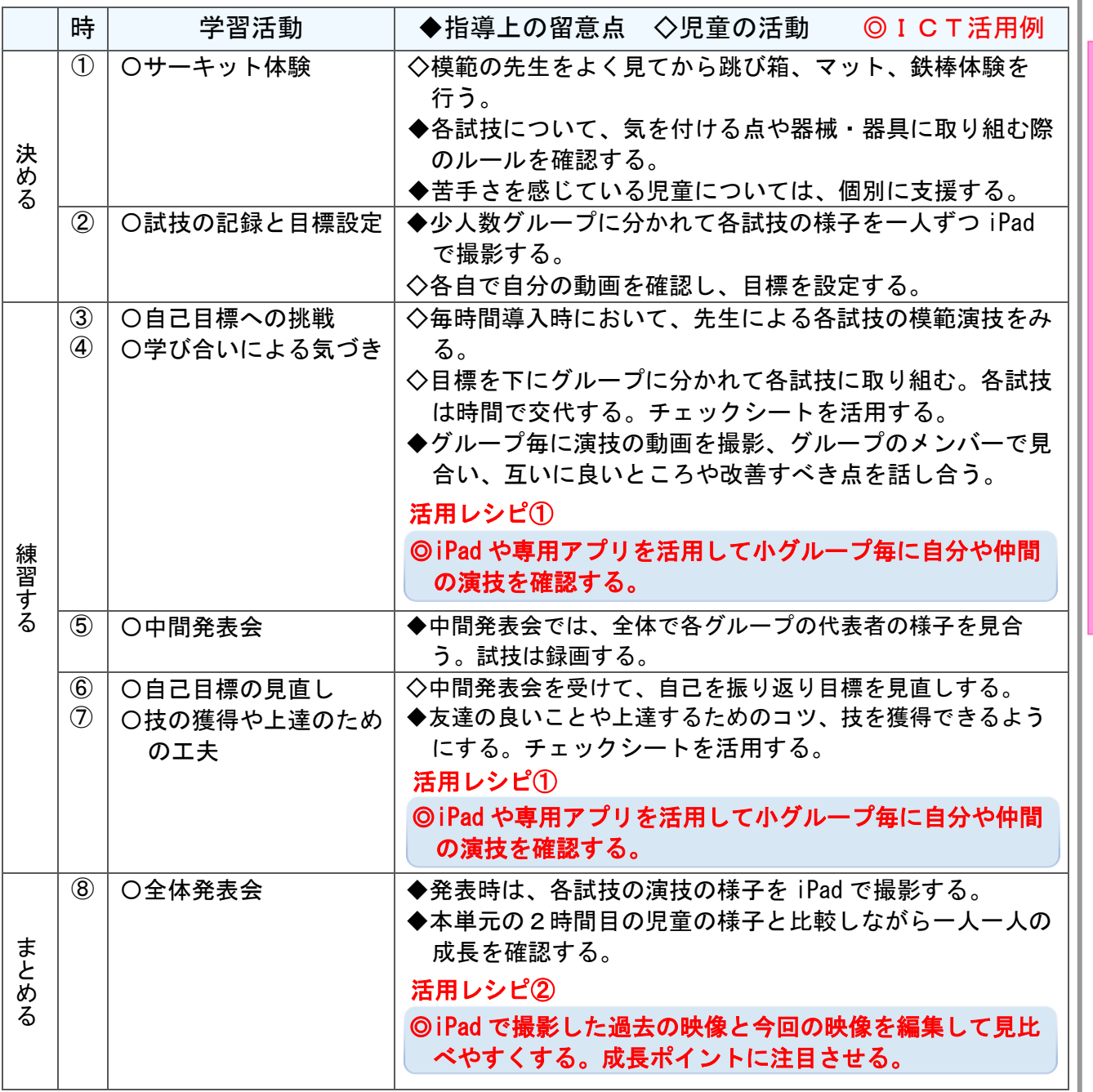

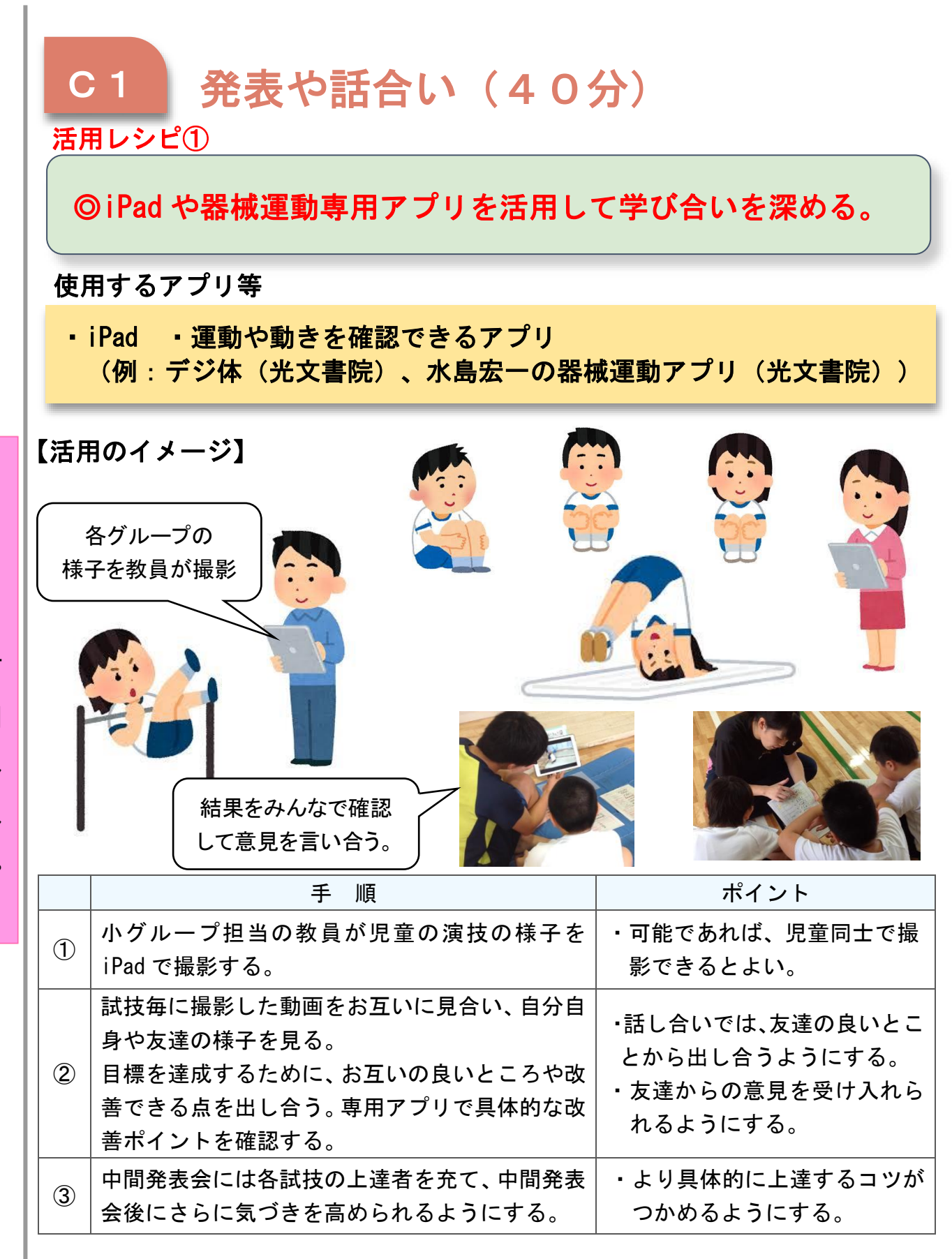

I C T 活 用 レ シ ピ

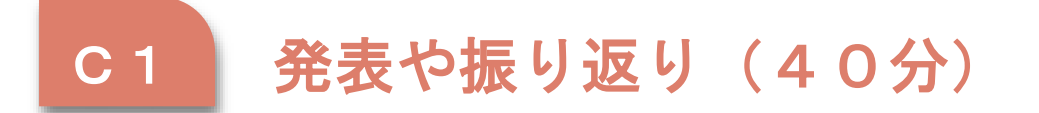

### 活用レシピ②

◎iPad を活用して過去の自分と現在の自分を客観視する。

#### 使用するアプリ等

・iPad ・iMovie ・Keynote ・電子黒板(投影用プロジェクター) (2画面を同時に再生できるアプリ)

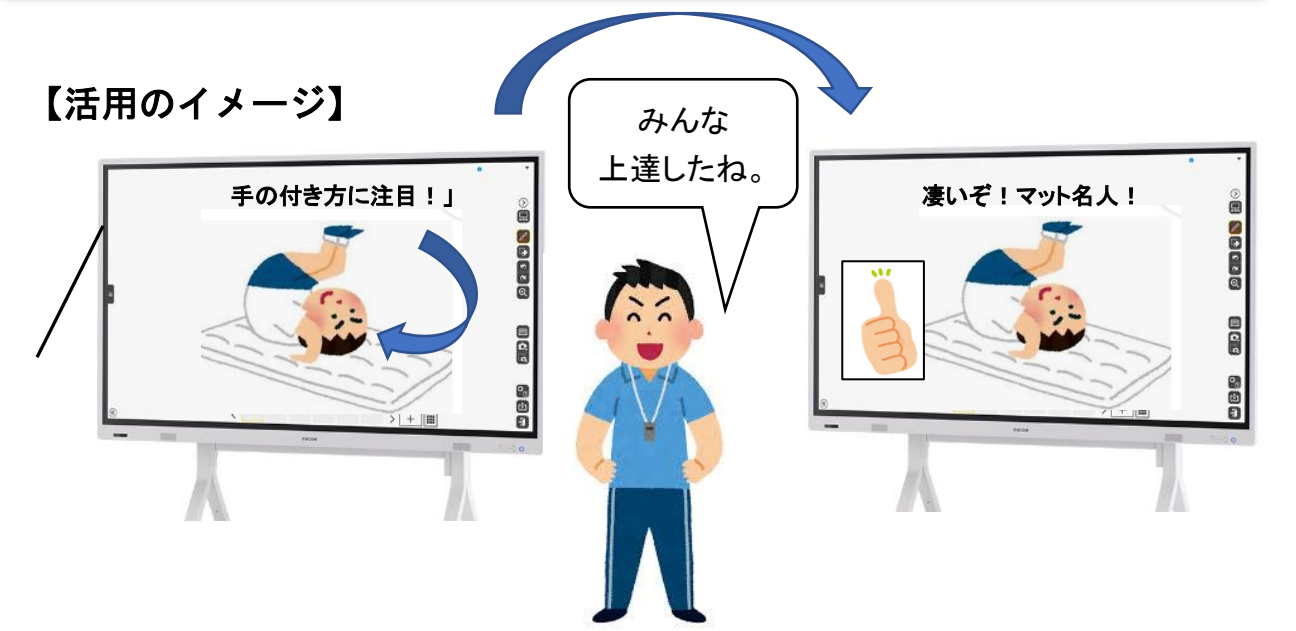

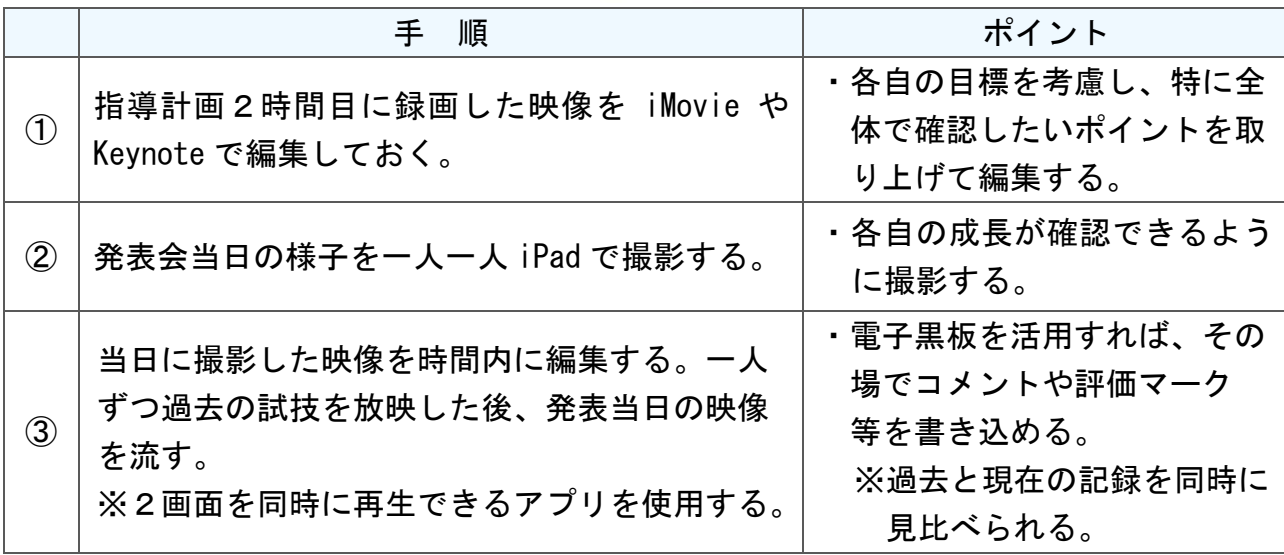

中学部 「教科別の指導 職業・家庭」

## 「育てたサツマイモを使って料理をしよう」

#### 目標

〇サツマイモ料理を知り、料理に必要な技能を身に付けることができる(知・技) 〇調理方法を調べ、味・見た目を考えて料理をすることができる。(思・判・表) 〇仲間と協働し、共に調理や会食を楽しむことができる(学・人)

#### 指導計画

I

 $\mathsf{C}$ 

T

活

用

レ

シ

ピ

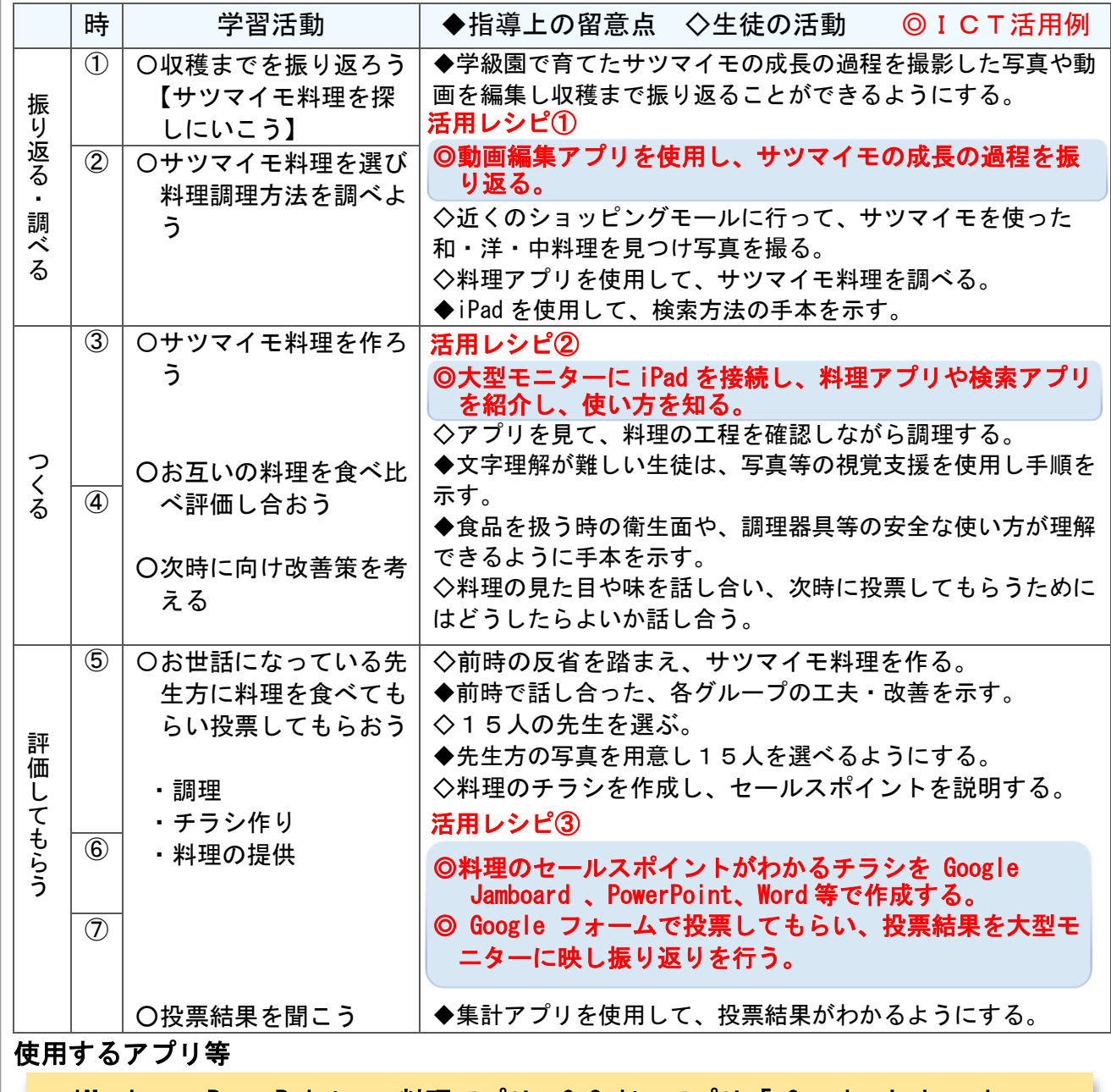

・iMovie ・PowerPoint ・料理アプリ・G Suite アプリ「 Google Jamboard 」 「 Google フォーム」 ・電子黒板(投影用プロジェクター)

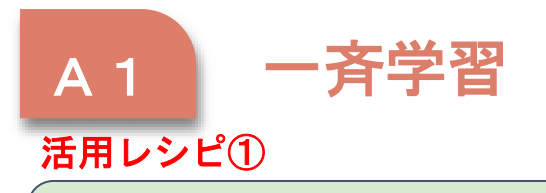

## ◎プレゼンテーションアプリや動画編集アプリを使用し、サツマ イモの成長の過程を振り返る。

使用するアプリ等

・iMovie

 $\overline{\phantom{a}}$ 

【活用の流れ】

• PowerPoint インター・マイン イントリック ディー・ディー 学級園のサツマイモの苗植えから、収 穫までの写真や動画を編集し、成長の 過程を振り返ることができるようにする。

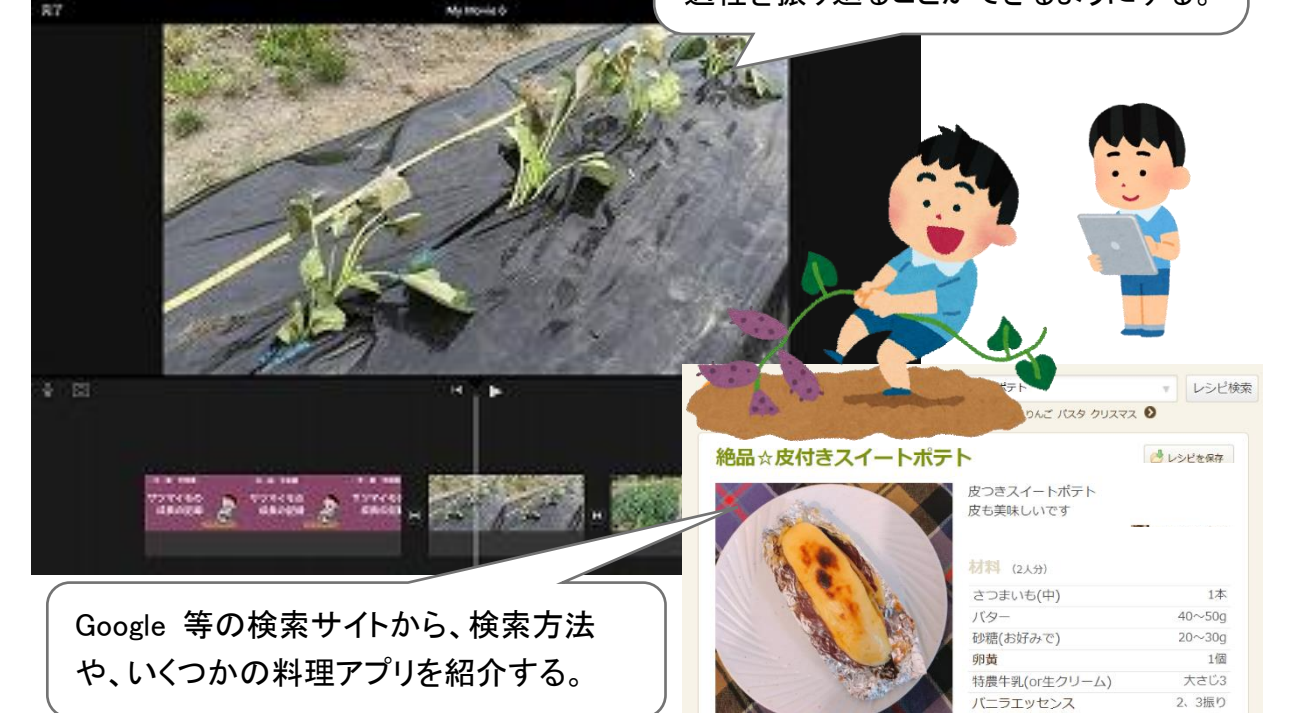

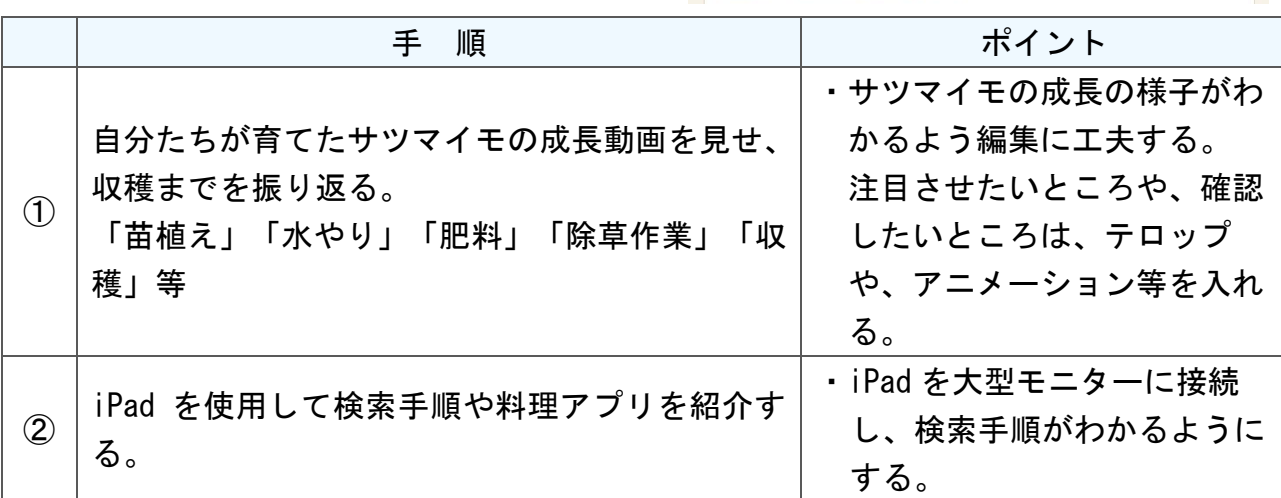

I C T 活 用 レ シ ピ

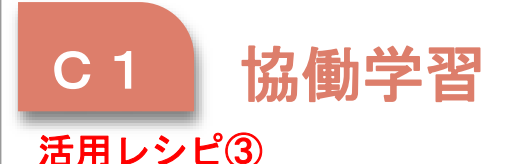

)

- ◎料理のセールスポイントがわかるチラシを「 Google Jamboard 」 や「PowerPoint」「Word」等で作成する。
- ◎「 Google フォーム」で投票してもらい、投票結果を電子黒板等 に映し振り返りを行う。

#### 使用するアプリ等

- ・G Suite アプリ「 Google Jamboard 」「 Google フォーム」
- ・PowerPoint ・Word

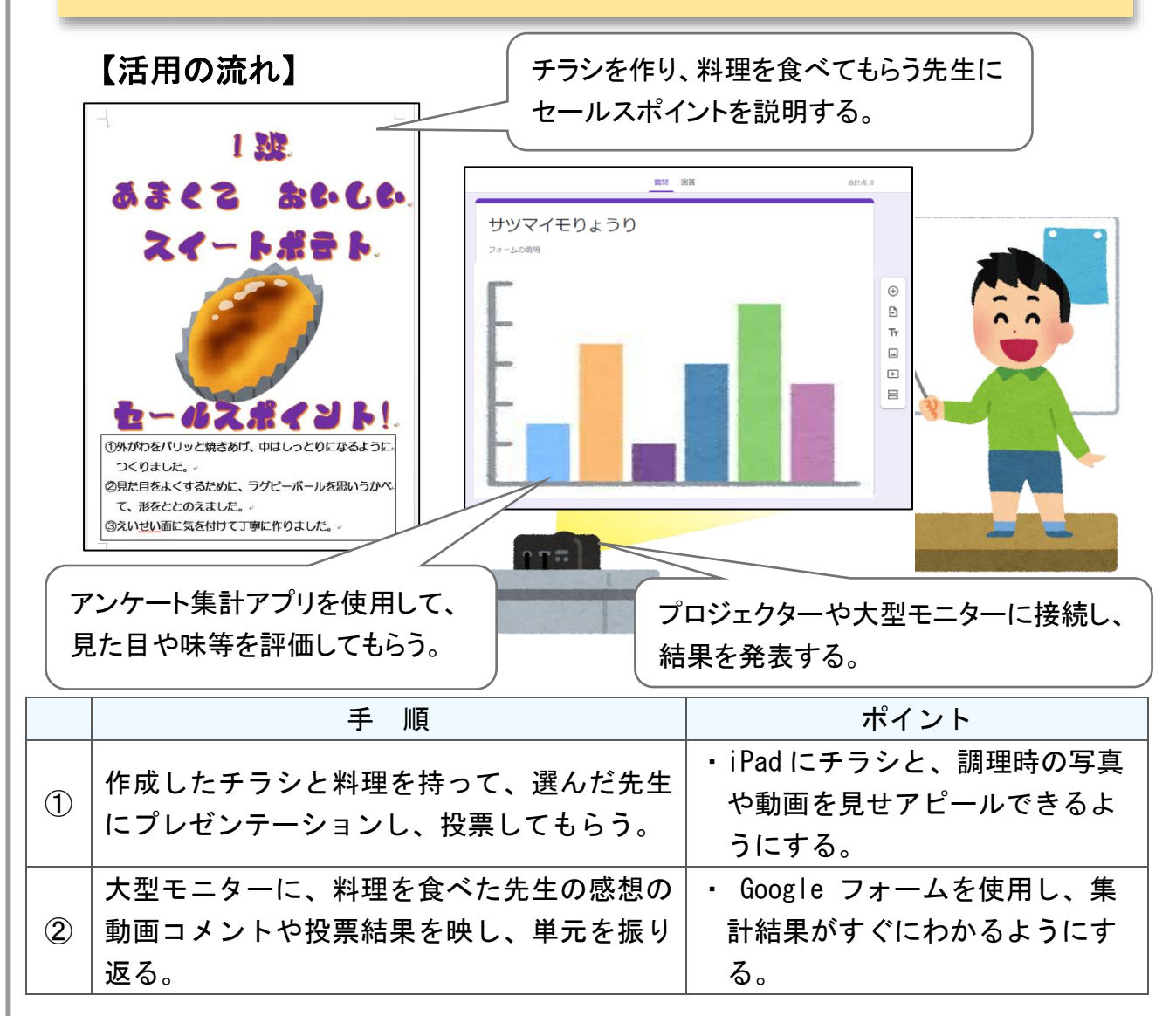

I  $\mathcal{C}$ T 活 用 レ シ ピ

## 中学部「生活単元学習」

「防災について学ぼう」

#### 目標

○災害について知り、身の守り方を知る。(知・技) ○安全・安心の生活について考え、まとめることができる。(思・判・表) ○仲間とともに防災に備え、生活できる。(学・人)

I

C

T

活

用

レ

シ

ピ

#### 指導計画

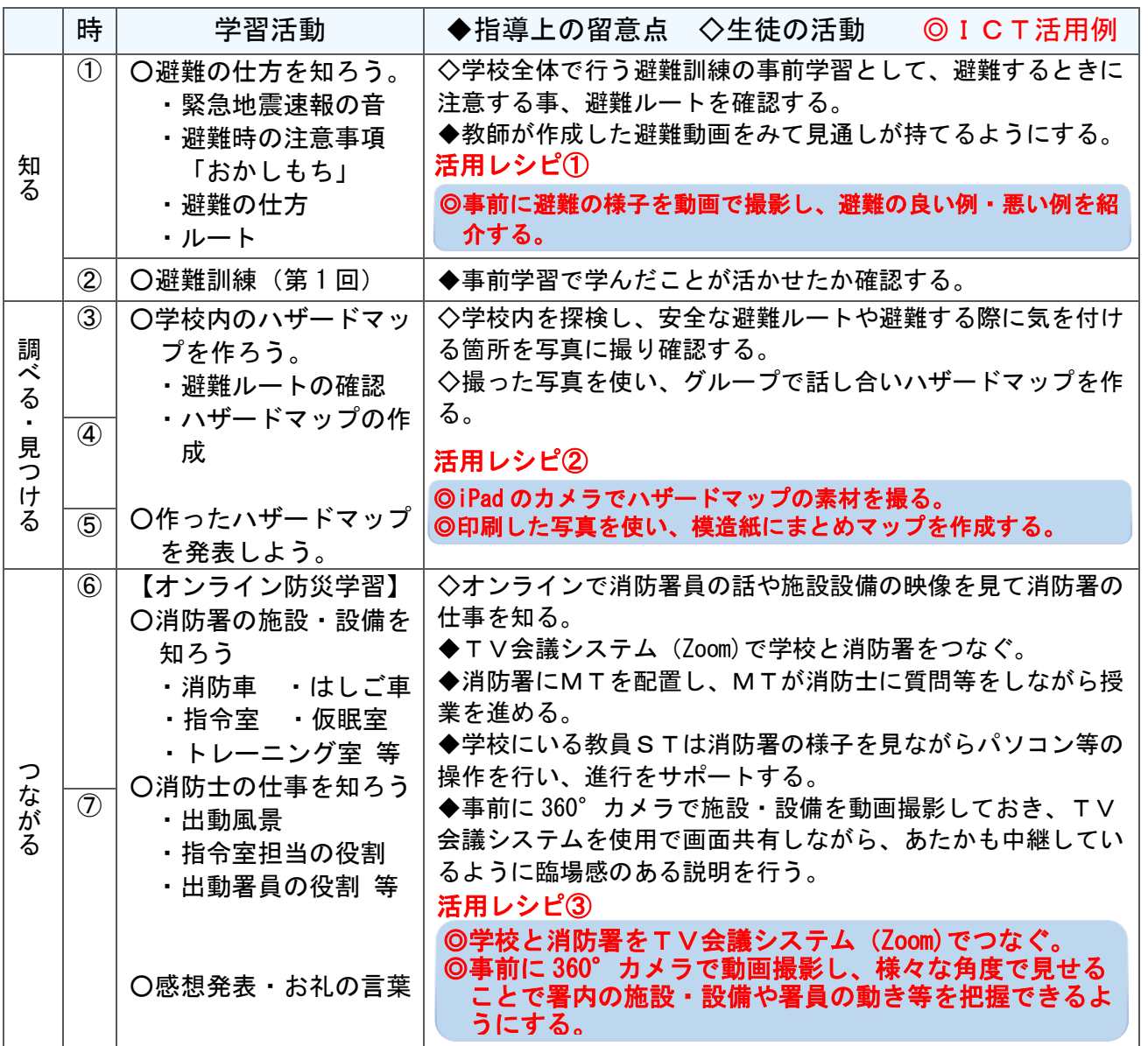

#### 使用するアプリ等

・360°カメラ

- · T V 会議システム (Zoom · G Suite アプリ「 Google Meet 」)
- ・電子黒板(投影用プロジェクター)

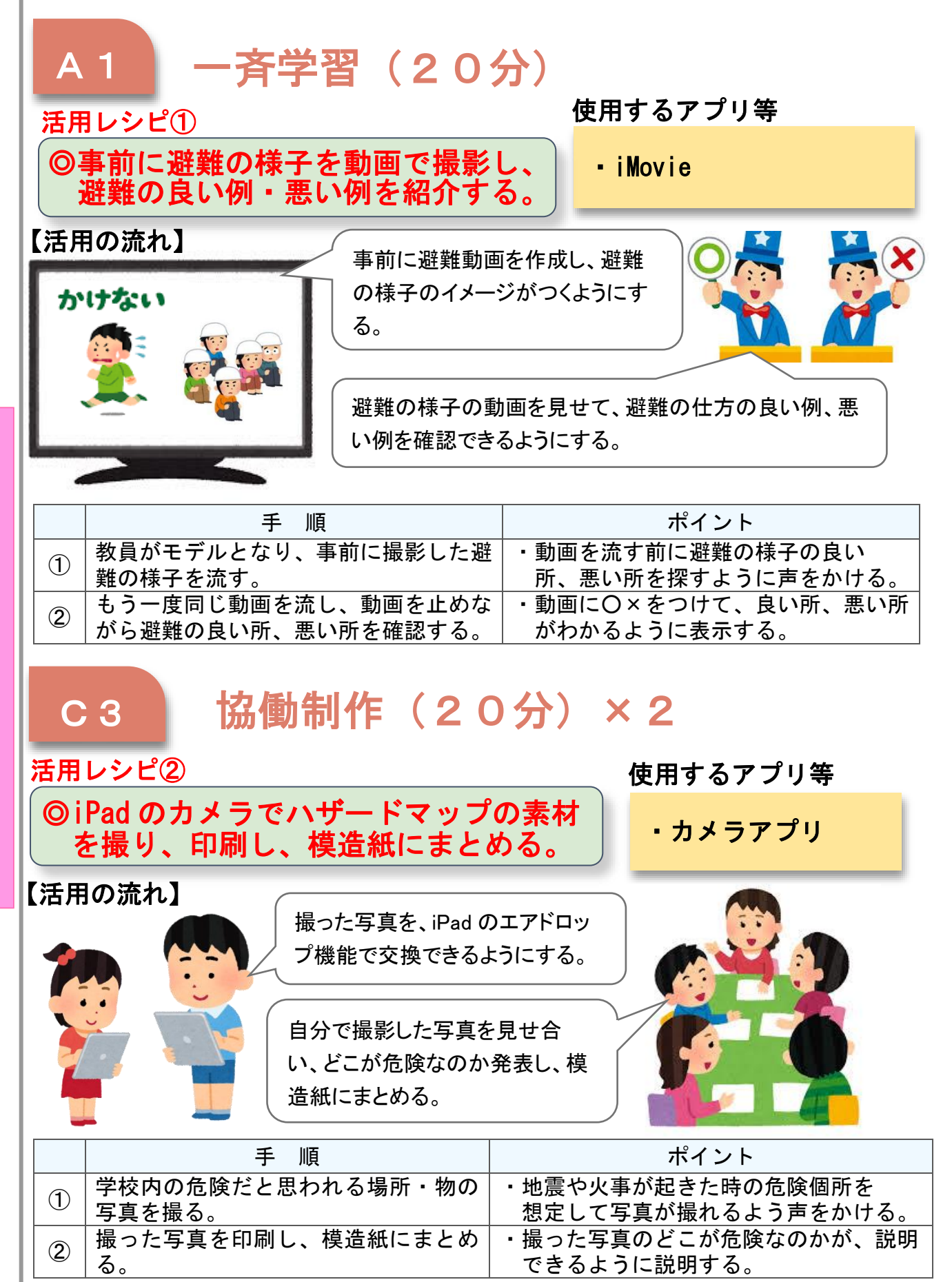

特-13

## C T 活 用 レ シ ピ

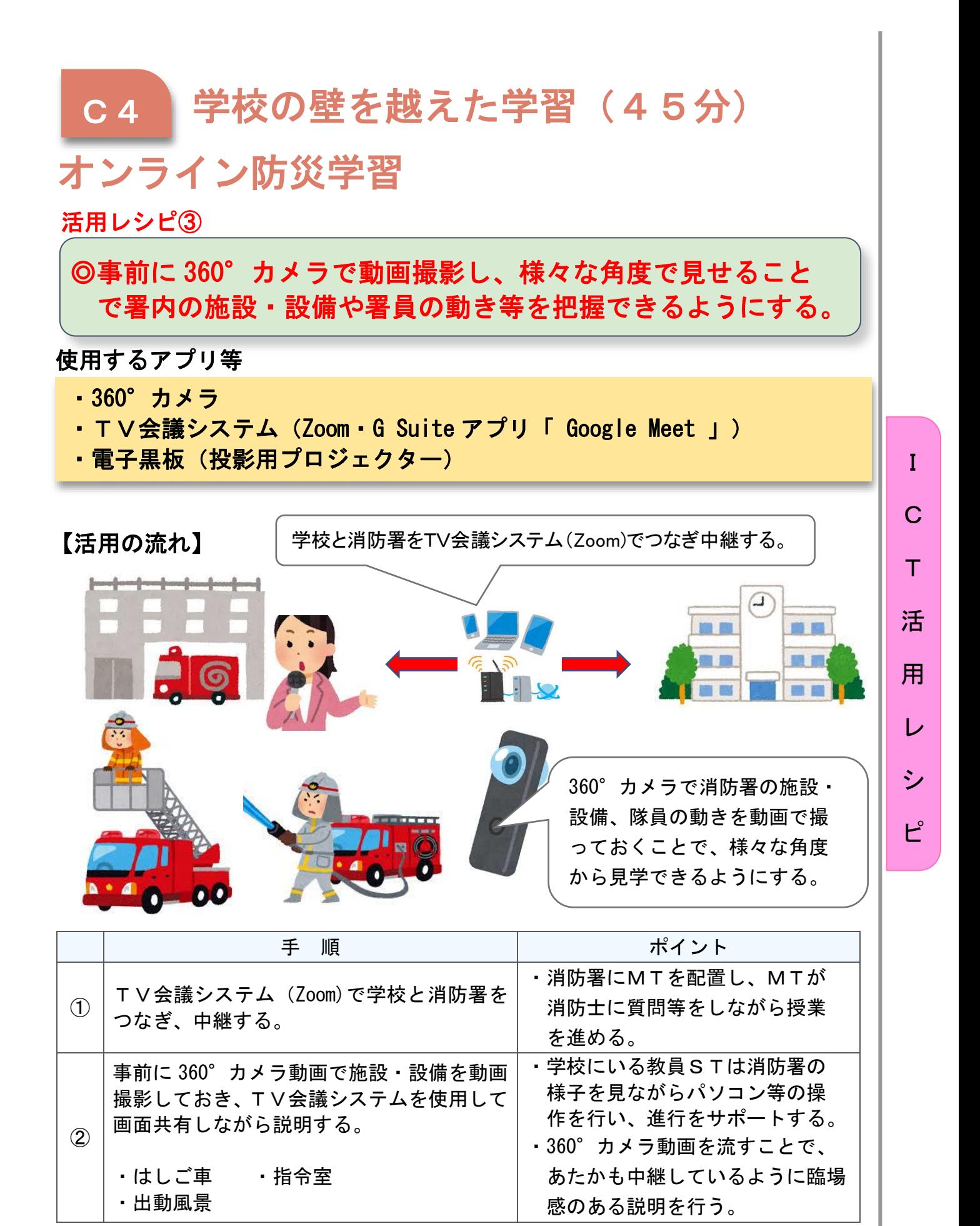

## 高等部「作業学習」木工班

## 作業頒布会に向けて製品を作ろう

#### 目標

○工具等の使い方を覚え、安全に使用することができる。(知・技) ○作業目標を設定し、目標達成のために作業方法を工夫することができる(思・判・表) ○与えられた仕事内容を最後まで責任をもって行うことができる。(学・人)

#### 指導計画

I

C

T

活

用

レ

シ

ピ

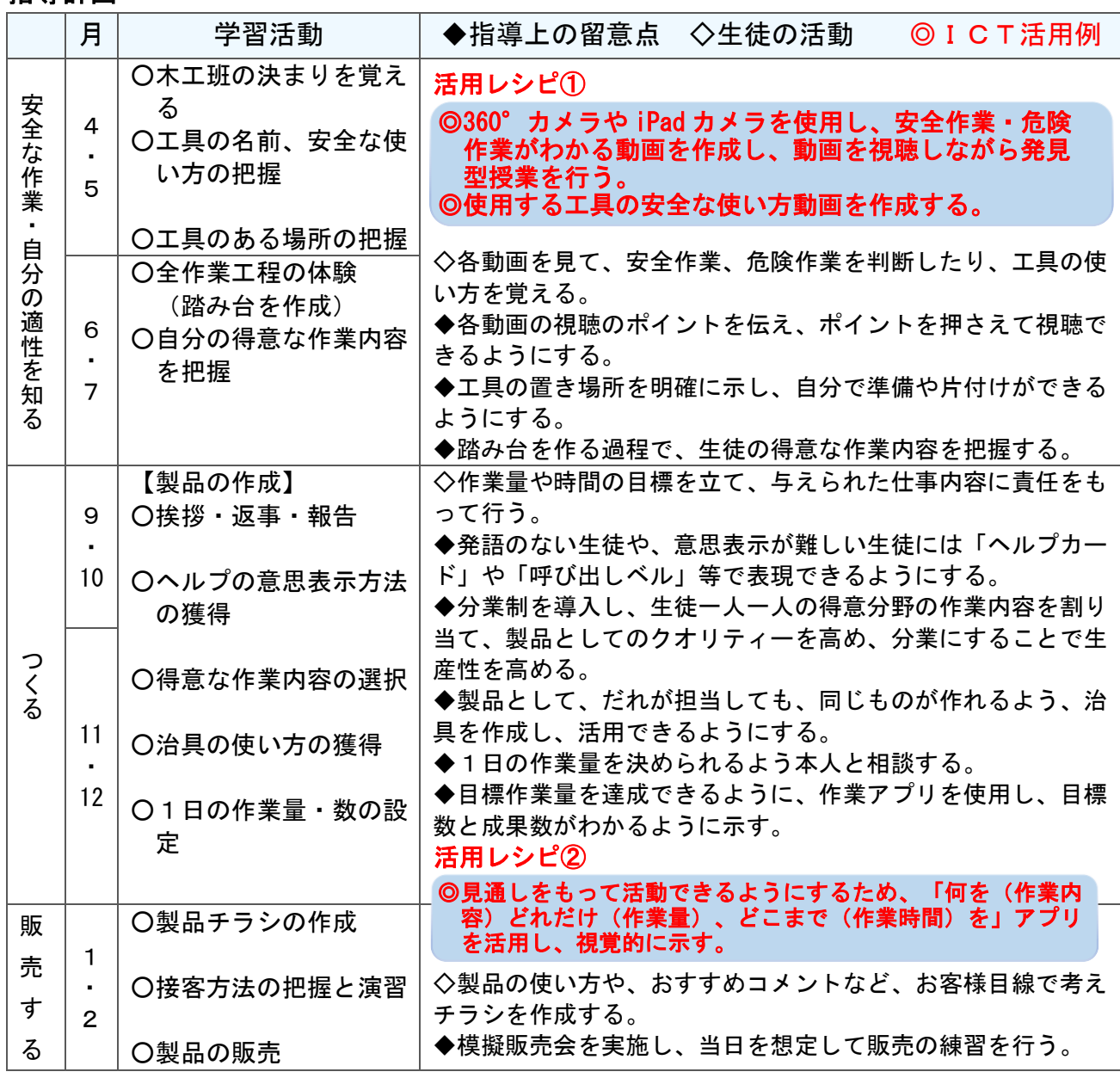

#### 使用するアプリ等

- ・iMovie ・360°カメラ ・作業内容、目標量確認アプリ ・電子黒板(投影用プロジェクター)
	-

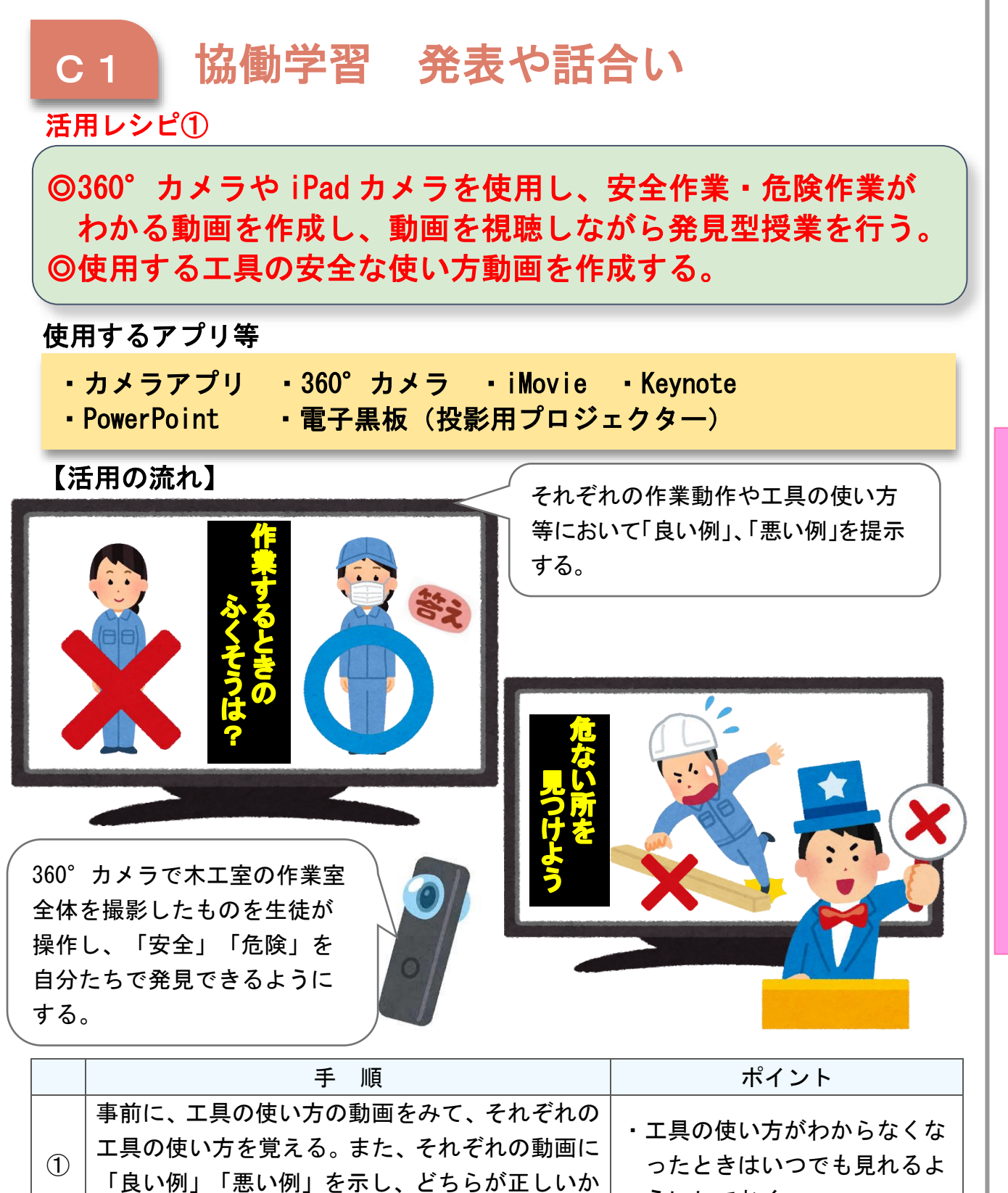

I

C

T

活

用

レ

シ

ピ

判断できるようにする。 うにしておく。 360°カメラで撮影した作業動画を操作し、危険 な作業を発見し、どうしたら安全な作業ができる か考える。 ・グループ学習をすることで、話 し合いを通して、安全な作業 を考えられるようにする。

②

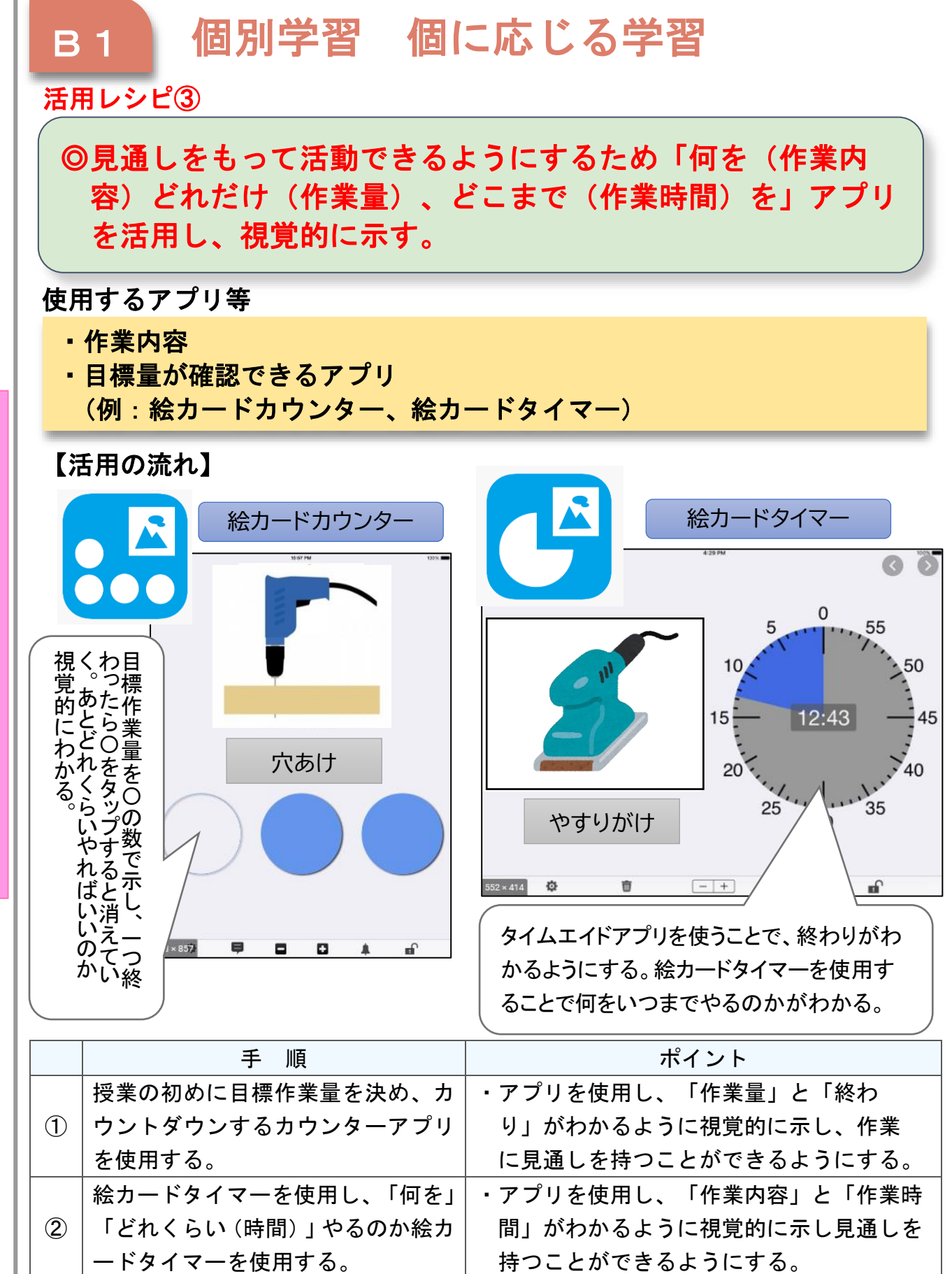

C T 活 用 レ シ

ピ

I

## 小学部「生活単元学習」

## 「学校探検をしよう」

#### 目標

〇学校内にどのような施設や場所があるか分かる。(知・技) 〇探検を通して気づいたことを表現することができる。(思・判・表) 〇自分から調べたり、友達に教えたりする態度を養う。(学・人)

#### 指導計画

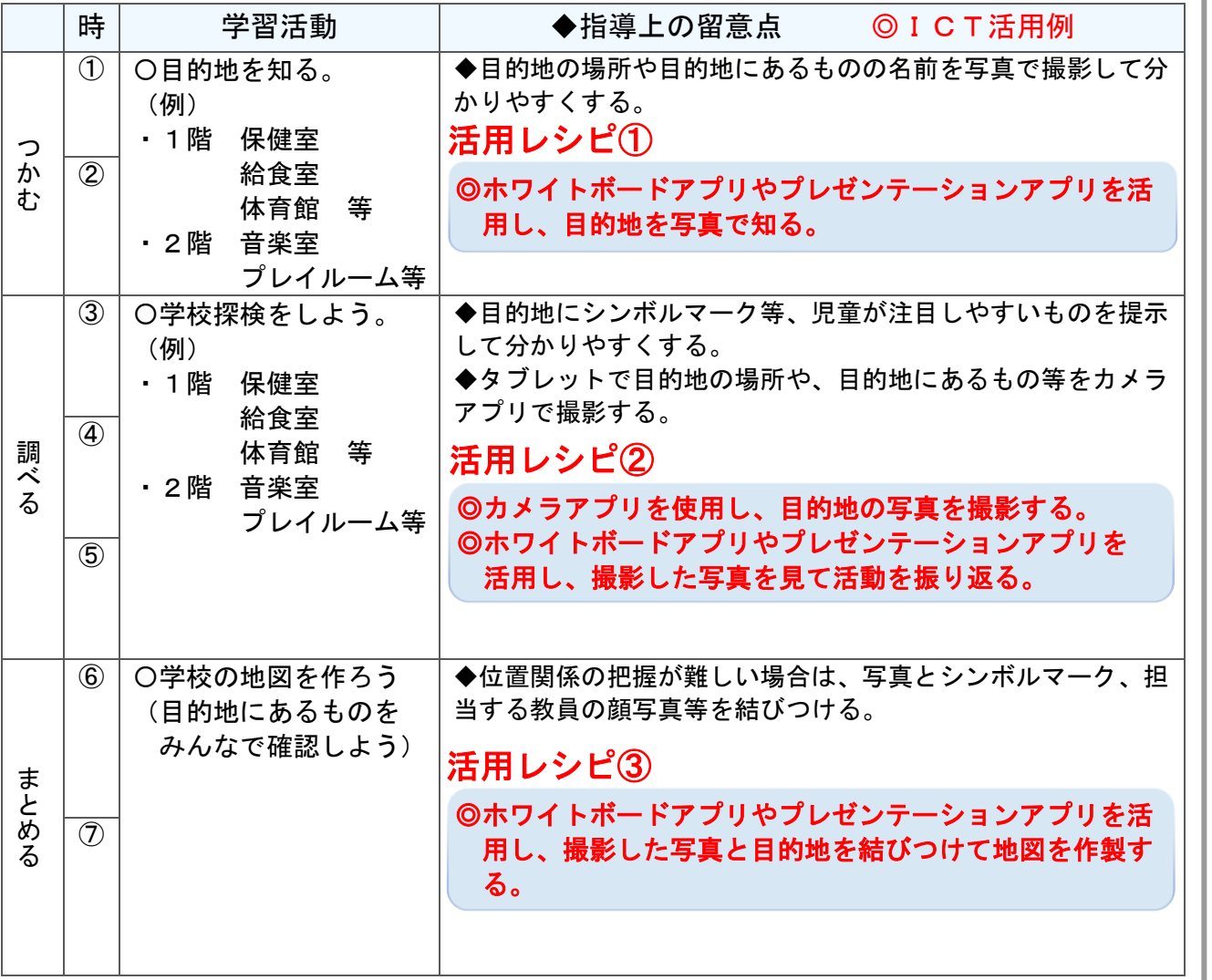

I

C

T

活

用

レ

シ

ピ

#### 使用するアプリ等

- ・G Suite アプリ「 Google Jamboard 」 (Windows アプリ「Microsoft Whiteboard」)
- ・カメラアプリ
- ・電子黒板(投影用プロジェクター)

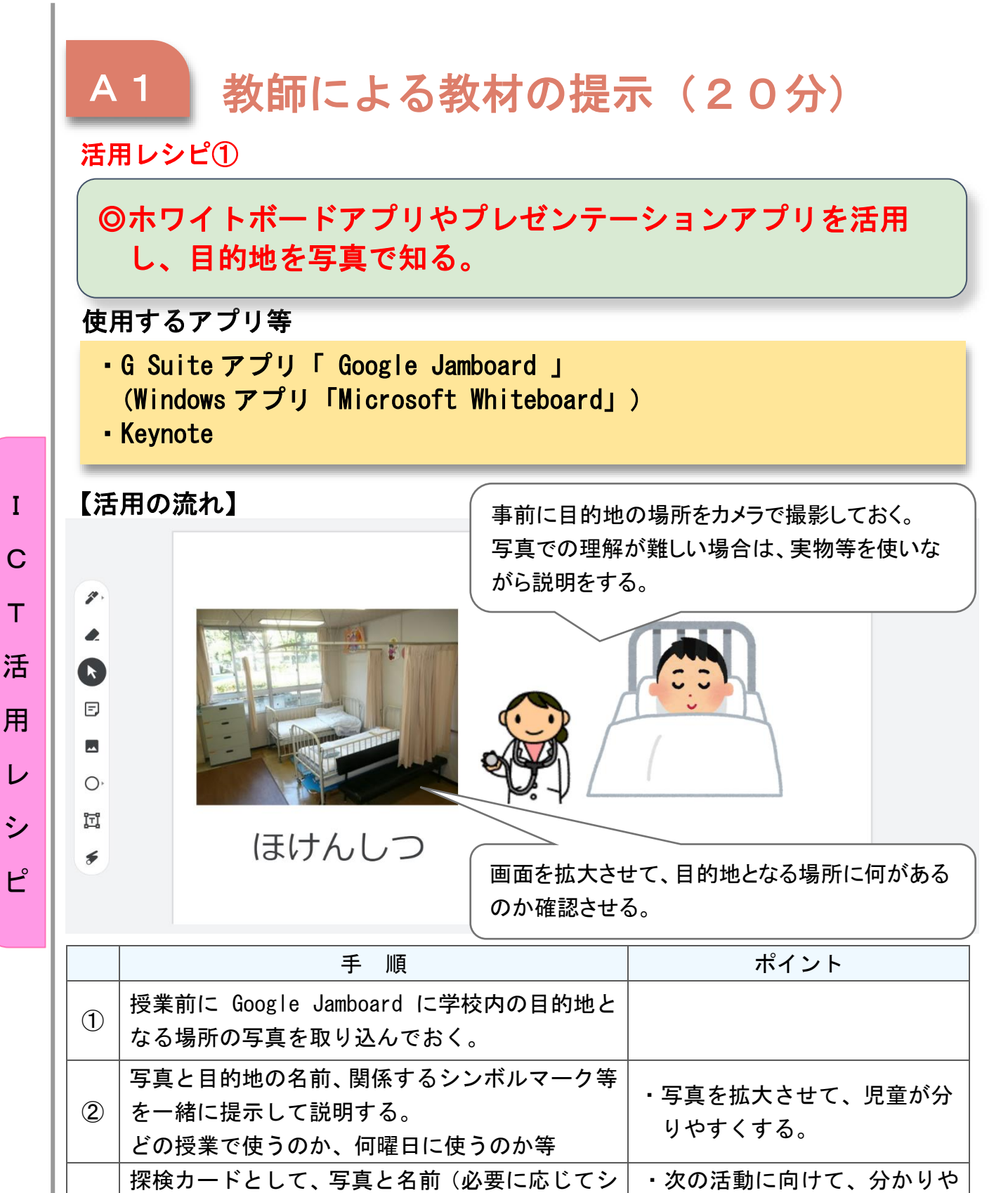

③

すいようにカードを作成す

る。

ンボルマーク)の入ったカードを作成する。

(写真をはさみで切る、のり付け等)

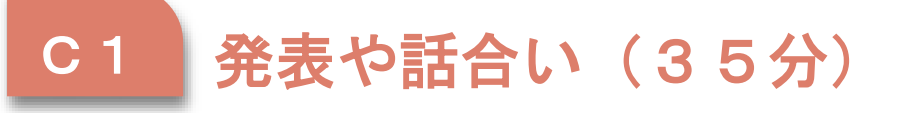

) 活用レシピ②

## ◎カメラアプリを使用し、目的地の写真を撮影する。 ◎ホワイトボードアプリやプレゼンテーションアプリを活用 し、撮影した写真を見て活動を振り返る。

#### 使用するアプリ等

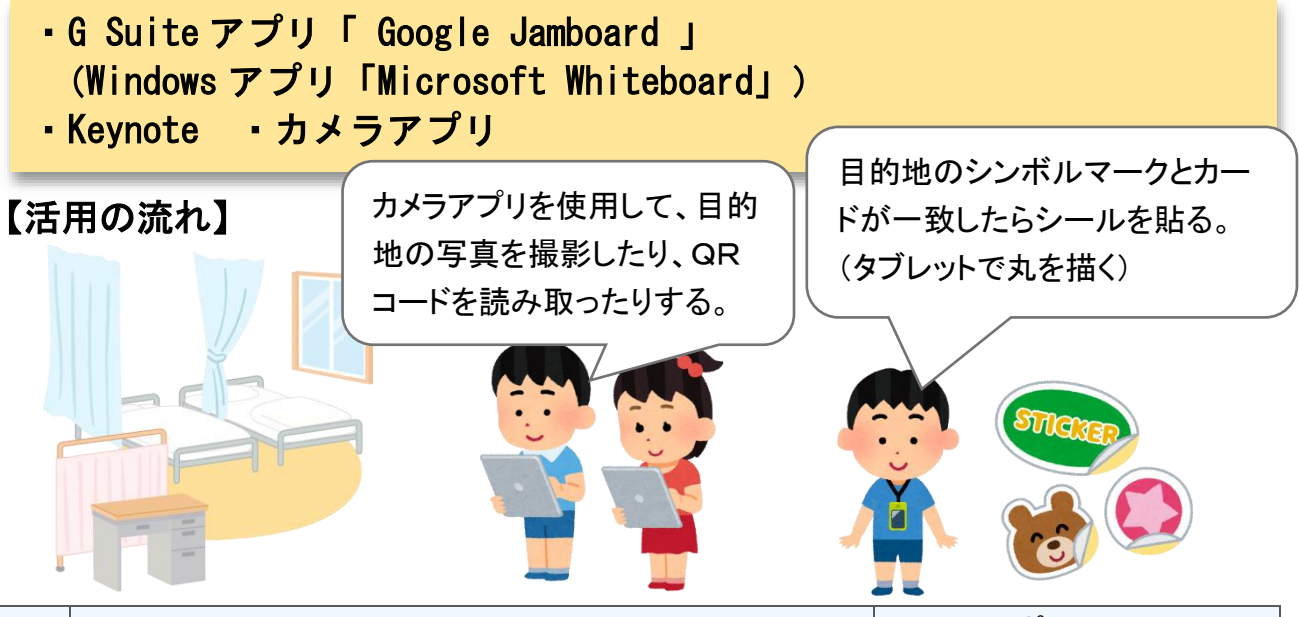

I

C

T

活

用

レ

シ

ピ

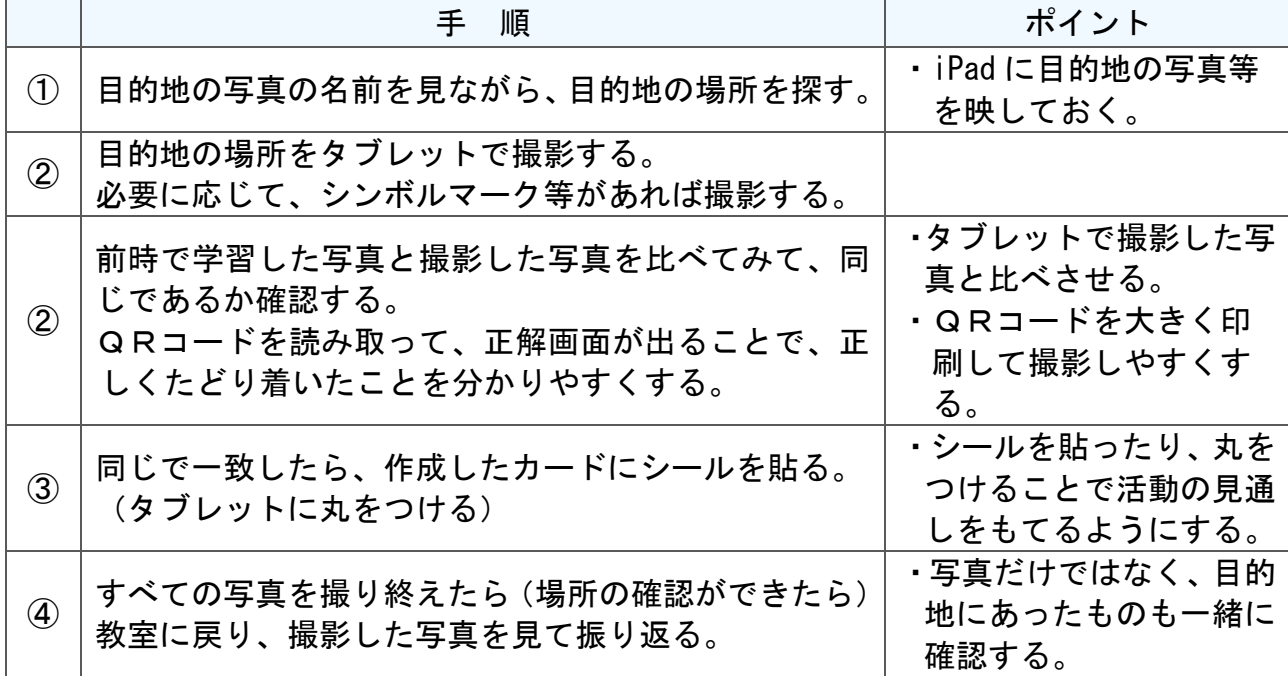

## 小学部 教科別の指導「算数」

## 2段階「B 図形」

#### 目標

指導計画

○身の回りのものの形に着目し、集めたり、分類したりすることを通して図形の違 いが分かる。 (知・技)

○身の回りのものの形に関心を持ち、形の性質に気付く力を養う。(思・判・表) ○図形に関心を持ち、学んだことの楽しさやよさを感じながら興味をもって学ぶ態 度養う。(学・人)  $\begin{picture}(180,170)(-24,170)(-24,170)(-24,170)(-24,170)(-24,170)(-24,170)(-24,170)(-24,170)(-24,170)(-24,170)(-24,170)(-24,170)(-24,170)(-24,170)(-24,170)(-24,170)(-24,170)(-24,170)(-24,170)(-24,170)(-24,170)(-24,170)(-24,170)(-24,170)(-24,170)(-24,170$ 

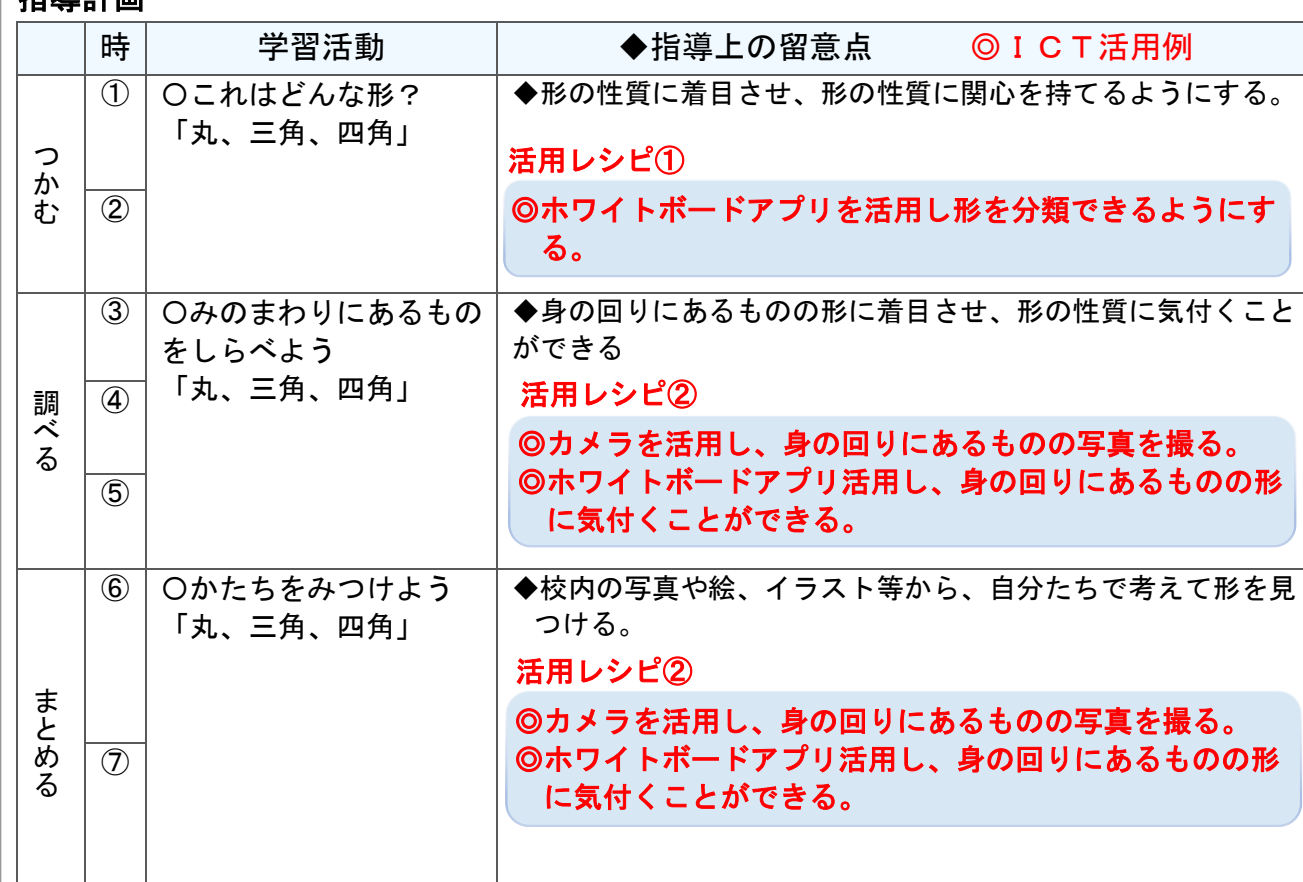

#### 使用するアプリ等

- ・G Suite アプリ「 Google Jamboard 」 (Windows アプリ「Microsoft Whiteboard」)
- ・カメラアプリ
- ・電子黒板(投影用プロジェクター)

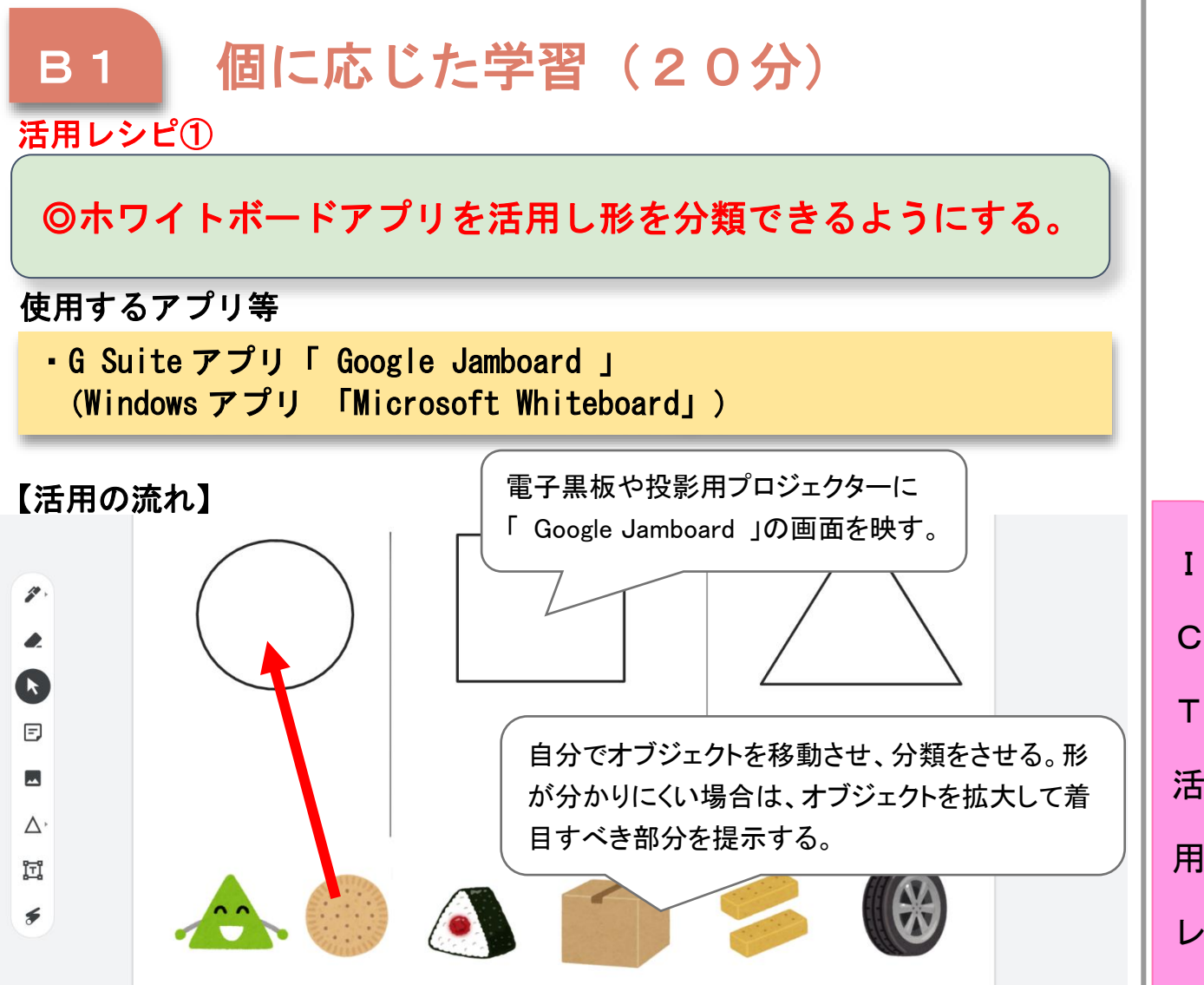

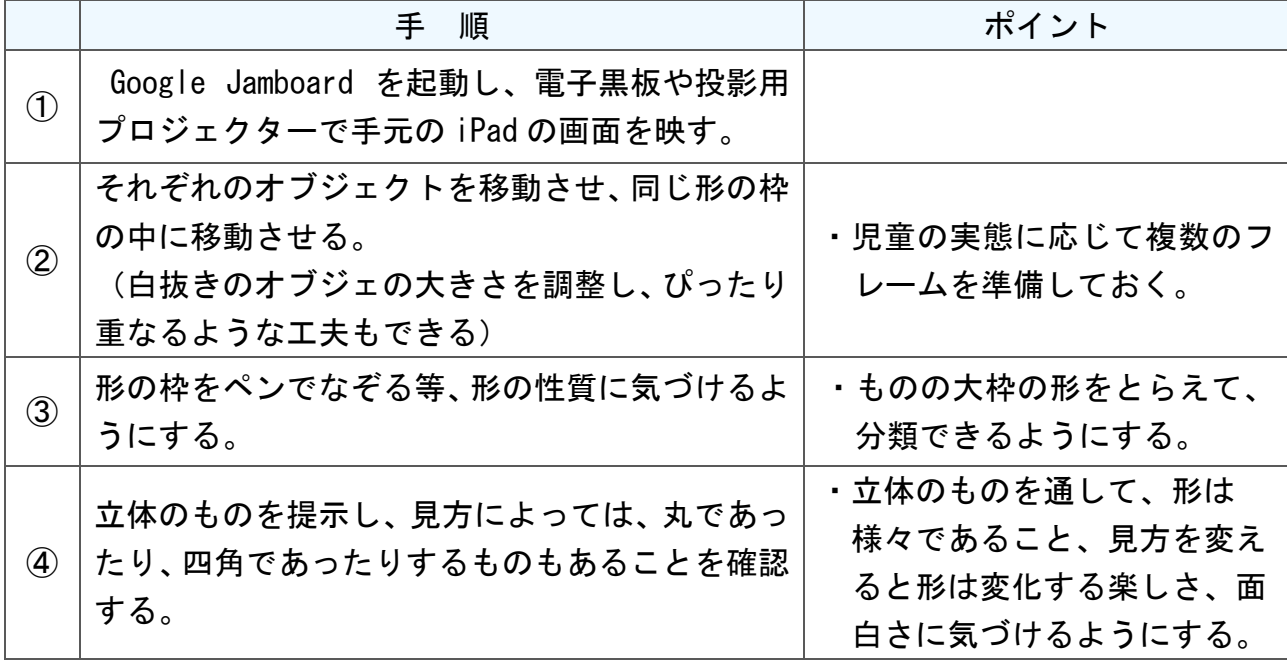

C T 活 用 レ シ ピ

## B2 調査活動 (35分)

活用レシピ②

)

◎カメラを活用し、身の回りにあるものの写真を撮る。 ◎ホワイトボードアプリ活用し、身の回りにあるものの形に気 付くことができる。

#### 使用するアプリ等

- ・G Suite アプリ「 Google Jamboard 」 (Windows アプリ「Microsoft Whiteboard」)
- ・カメラアプリ

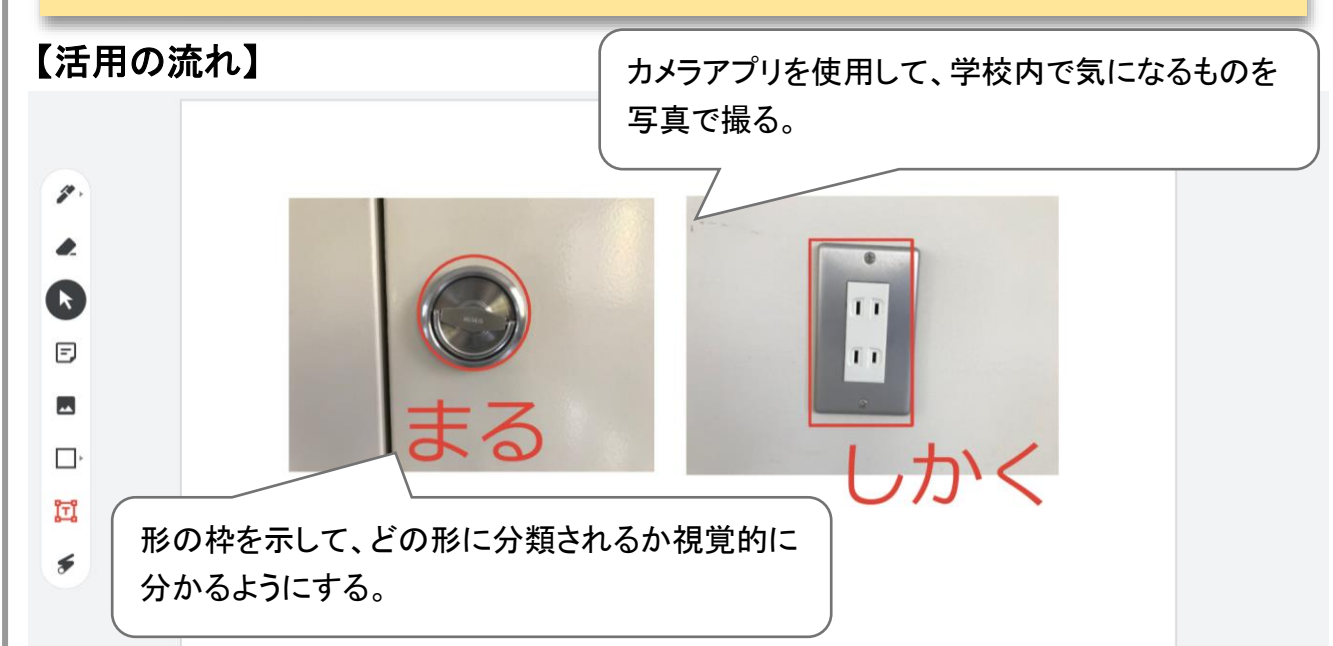

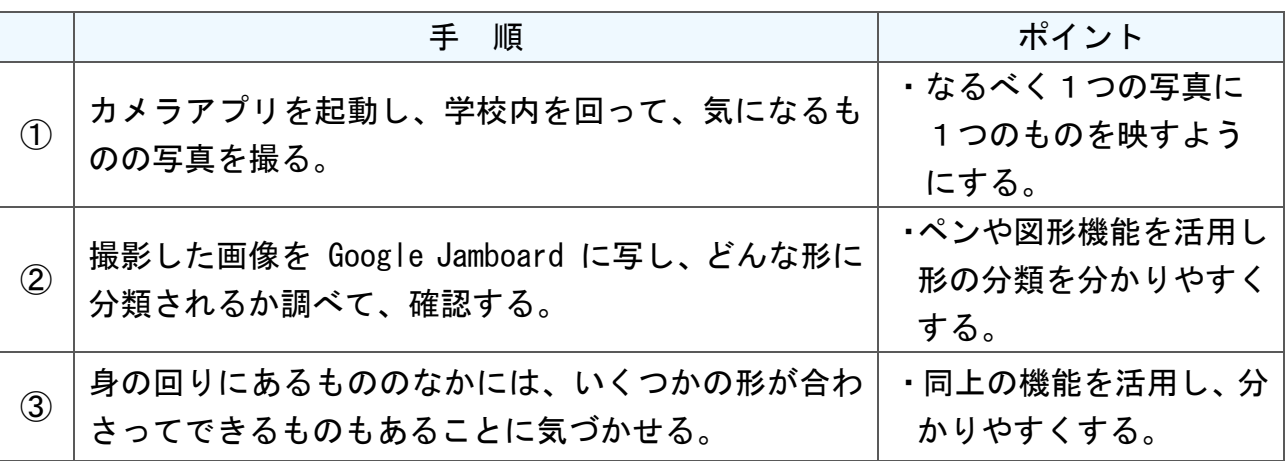

 $\mathsf{C}$ T 活 用 レ シ ピ

## 小学部 教科別の指導「国語」

## 2段階「平仮名を読もう」

#### 目標

○日常生活でよく使われている平仮名を読むことができる。(知・技) ○教師と一緒に絵本などを見て、登場するものや動作などを思い浮かべることがで きる。 (思 · 判 · 表)

 $\overline{O}$ Ì

I

C

T

活

用

レ

シ

ピ

#### 指導計画

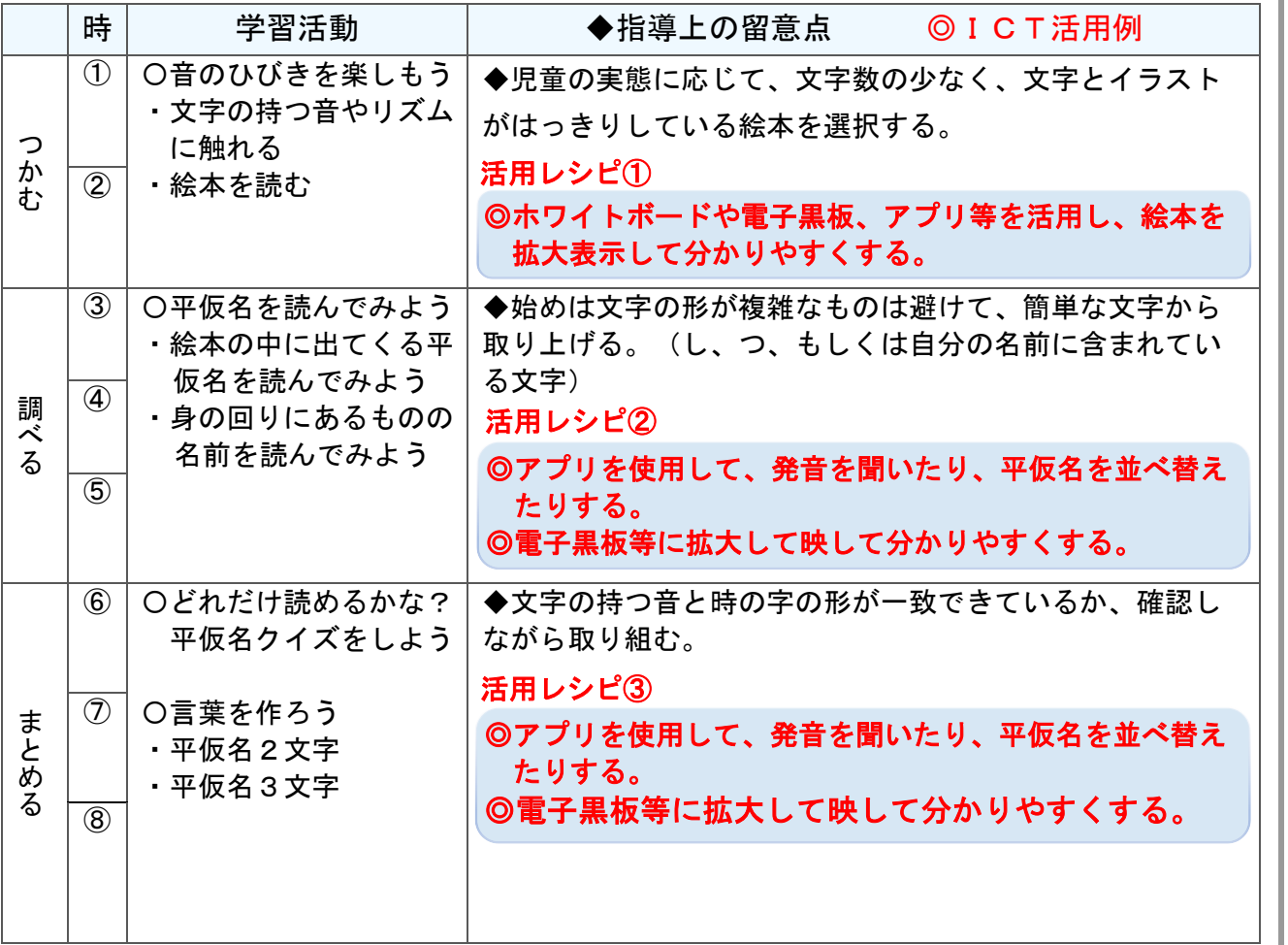

#### 使用するアプリ等

- ・教材を提示したり、自分で動かしたりすることができるアプリ (例:Finger Board Pro)
- ・G Suite アプリ「 Google Jamboard 」
- a surte プンソ aoogle bamboard<br>- 電子黒板(投影用プロジェクター)

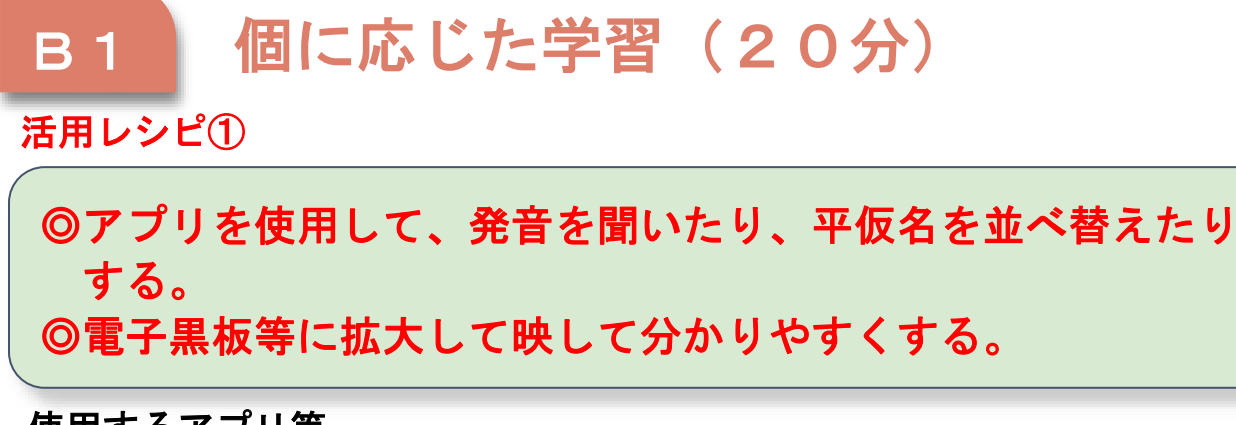

#### 使用するアプリ等

- ・教材を提示したり、自分で動かしたりすることができるアプリ (例:Finger Board Pro)
- ・電子黒板(投影用プロジェクター)

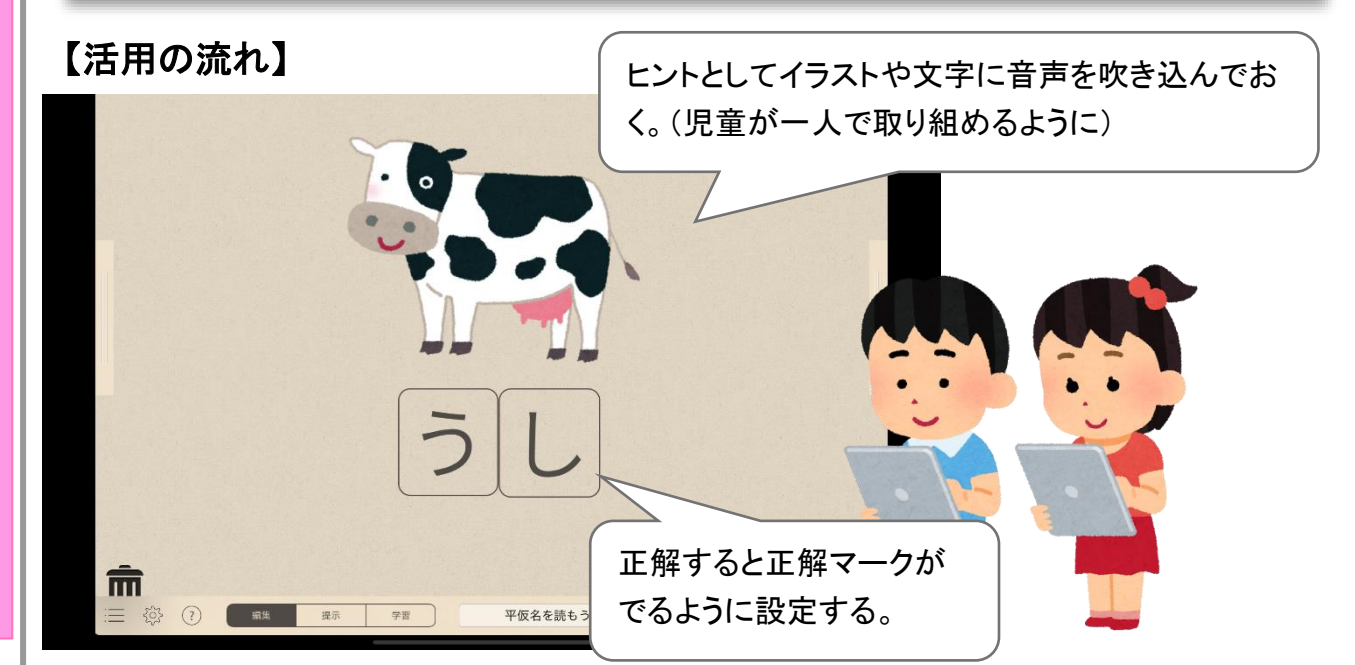

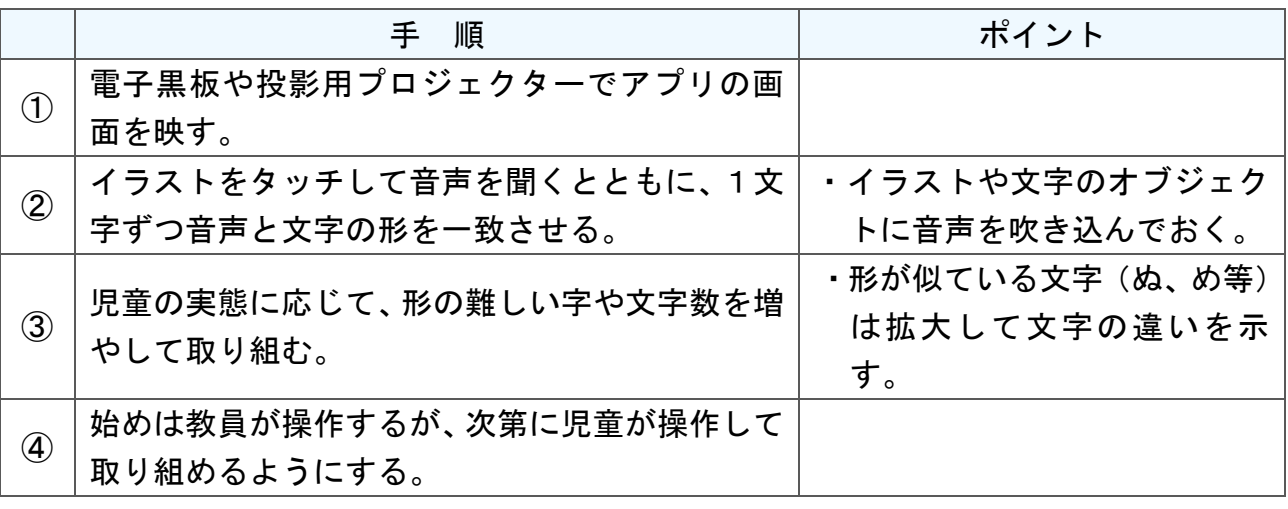

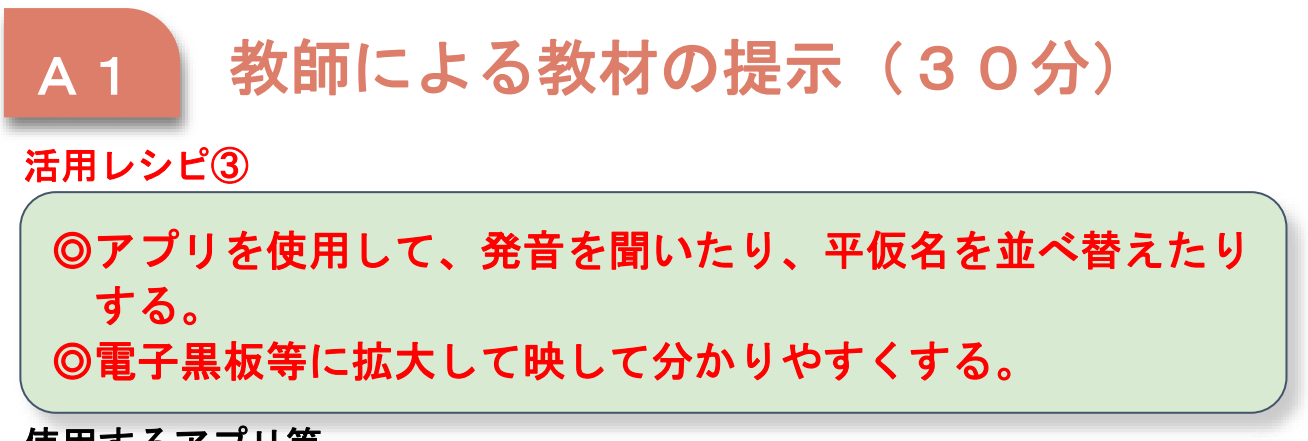

#### 使用するアプリ等

- ・教材を提示したり、自分で動かしたりすることができるアプリ (例:Finger Board Pro)
- ・電子黒板(投影用プロジェクター)

【活用の流れ】

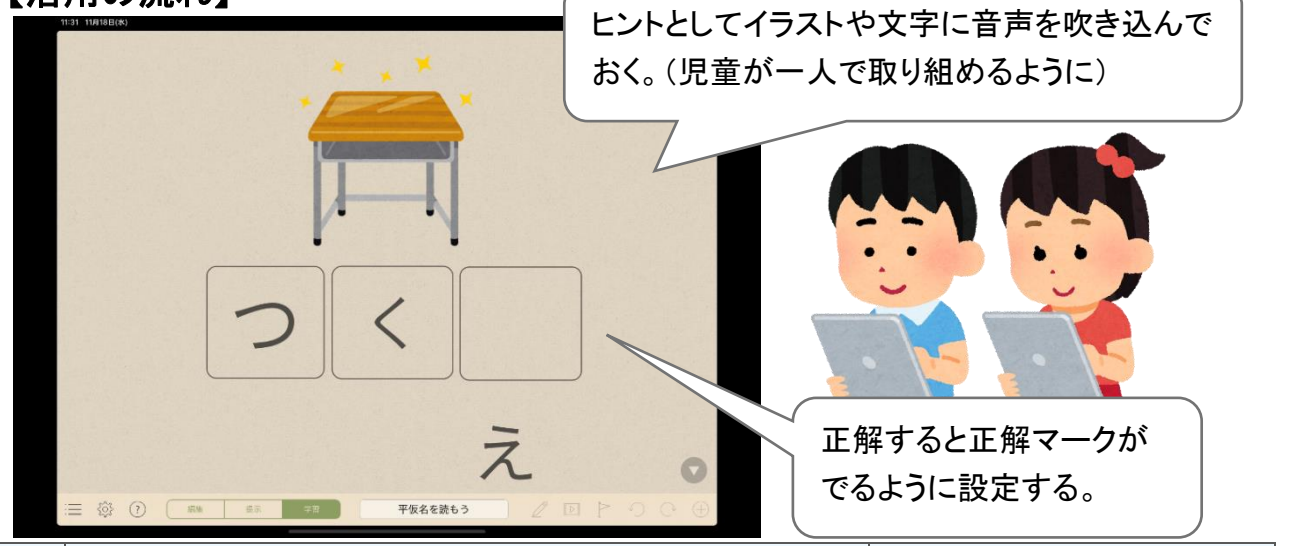

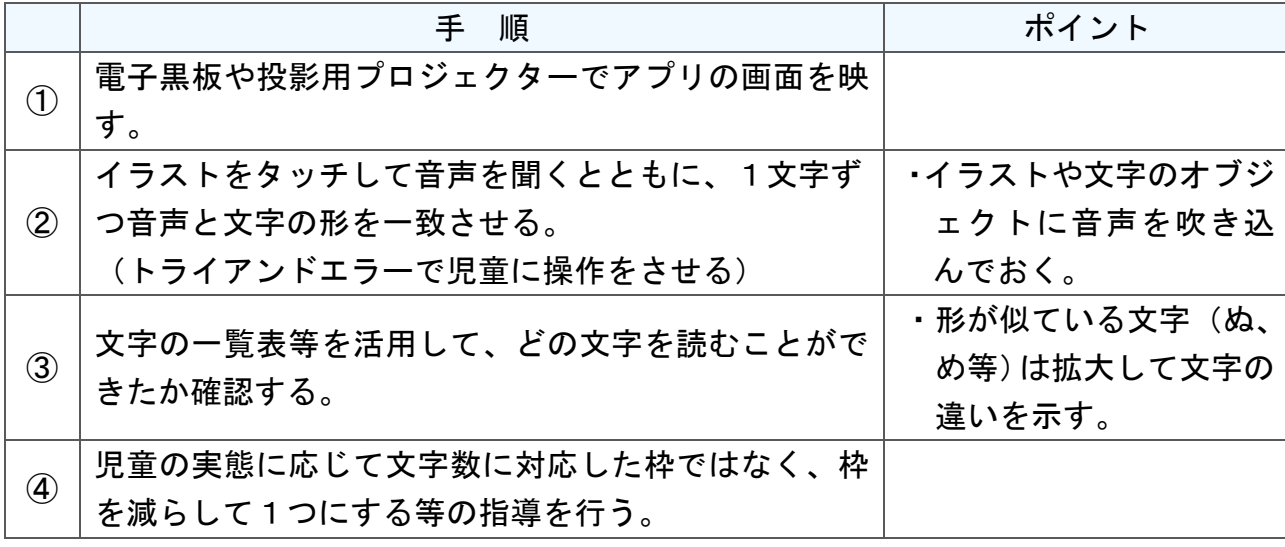